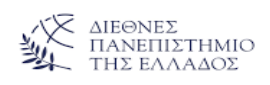

# **Σχεδιασμός και ανάπτυξη πλατφόρμας τηλεκπαίδευσης για τις ηλεκτρονικές υπηρεσίες εταιρίας**

## **ΜΕΤΑΠΤΥΧΙΑΚΗ ΔΙΠΛΩΜΑΤΙΚΗ ΕΡΓΑΣΙΑ**

## **ΓΡΗΓΟΡΙΟΥ ΑΙΚΑΤΕΡΙΝΗ**

# **Επιβλέπων ΒΑΡΣΑΜΗΣ ΔΗΜΗΤΡΙΟΣ**

**ΣΕΡΡΕΣ - ΔΕΚΕΜΒΡΙΟΣ 2022**

## **Πρόλογος**

Η σύγχρονή εποχή απαιτεί την ενσωμάτωση νέων τεχνολογιών στους παραδοσιακούς τρόπους εκπαίδευσης .Η ανάγκη έγινε μεγαλύτερη με την εμφάνιση της πανδημίας αφού όλες οι επιμορφώσεις έπρεπε να γίνονται με απόσταση. Ακόμη και η εκπαίδευση ατόμων σε εταιρίες άρχισαν να γίνονται με διαδικτυακά σεμινάρια. Στη παρούσα διπλωματική ασχοληθήκαμε με τη δημιουργία μαθήματος το οποίο θα παρείχε ενότητες με διαλέξεις ώστε να πραγματοποιείται η αρχική εκπαίδευση των ατόμων που πρόκειται να προσληφθούν στην εταιρία nova.

Θα ήθελα να ευχαριστήσω το προσωπικό της nova καθώς και τον ιδιοκτήτη του καταστήματος nova για την πολύτιμη βοήθεια τους στη συλλογή υλικού.

Τέλος θα ήθελα να ευχαριστήσω τον επιβλέπων καθηγητή κο Βαρσάμη που με την ηρεμία που τον διακατέχει με βοήθησε να ολοκληρώσω την εργασία μου.

# **Περίληψη στα Ελληνικά**

Περίληψη στα Ελληνικά (έως 200 λέξεις).

Η ανάγκη για εκπαίδευση σε όλους τους τομείς υπήρχε πάντα. Τις τελευταίες δεκαετίες και με την ραγδαία ανάπτυξη της τεχνολογίας καθώς επίσης και τα τελευταία χρόνια με την εμφάνιση μιας πανδημίας η εκπαίδευση από απόσταση έχει κυριαρχήσει .

Είναι γεγονός ότι η εκπαίδευση ακολουθεί τους δρόμους της αγοράς. Είναι αυξανόμενη η συνεργασία μεταξύ βιομηχανίας και πανεπιστημίων προσπαθώντας να διοχετεύσουν άτομα στην αγορά με γνώσεις που θα απορροφήσουν άμεσα στην παραγωγική διαδικασία(Trondsen E,2003)

Στην παρούσα διπλωματική ξεκινήσαμε στις πρώτες ενότητες με μία θεωρητική προσέγγιση του θέματος εκπαίδευση από απόσταση .Αρχικά ξεκινήσαμε με την ιστορική προσέγγιση και στη συνέχεια αναφερθήκαμε στον ορισμό στις μορφές τηλεμάθησης καθώς και στις πλατφόρμες ηλεκτρονικής μάθησης. Έπειτα αναφερθήκαμε στα πλεονεκτήματα και μειονεκτήματα της ηλεκτρονικής μάθησης. Συνεχίσαμε με τα συστήματα διαχείρισης περιεχομένου και μάθησης .Στο επόμενο κεφάλαιο αναφερθήκαμε στην πλατφόρμα eclass.Τέλος παρουσιάσαμε το μάθημα που δημιουργήσαμε μέσα από απεικονίσεις εικόνων

**Λέξεις Κλειδιά:** εκπαίδευση ,αγορά ηλεκτρονική μάθηση

### **Summary**

Summary in English (up to 200 words)

The need for education in all fields has always existed. In recent decades and with the rapid development of technology as well as in recent years with the emergence of a pandemic distance education has dominated

It is a fact that education follows the ways of the market. There is increasing collaboration between industry and universities trying to channel people into the market with knowledge that will be absorbed directly into the production process (Trondsen E,2003)

In this diploma, we started in the first sections with a theoretical approach to the subject of distance education. Initially, we started with the historical approach and then referred to the definition of distance learning forms as well as e-learning platforms. Then we talked about the advantages and disadvantages of e-learning. We continued with content and learning management systems. In the next chapter, we talked about the e-class platform. Finally, we presented the course we created through image visualizations

**Keywords:** education, market, distance learning

# Πίνακας περιεχομένων

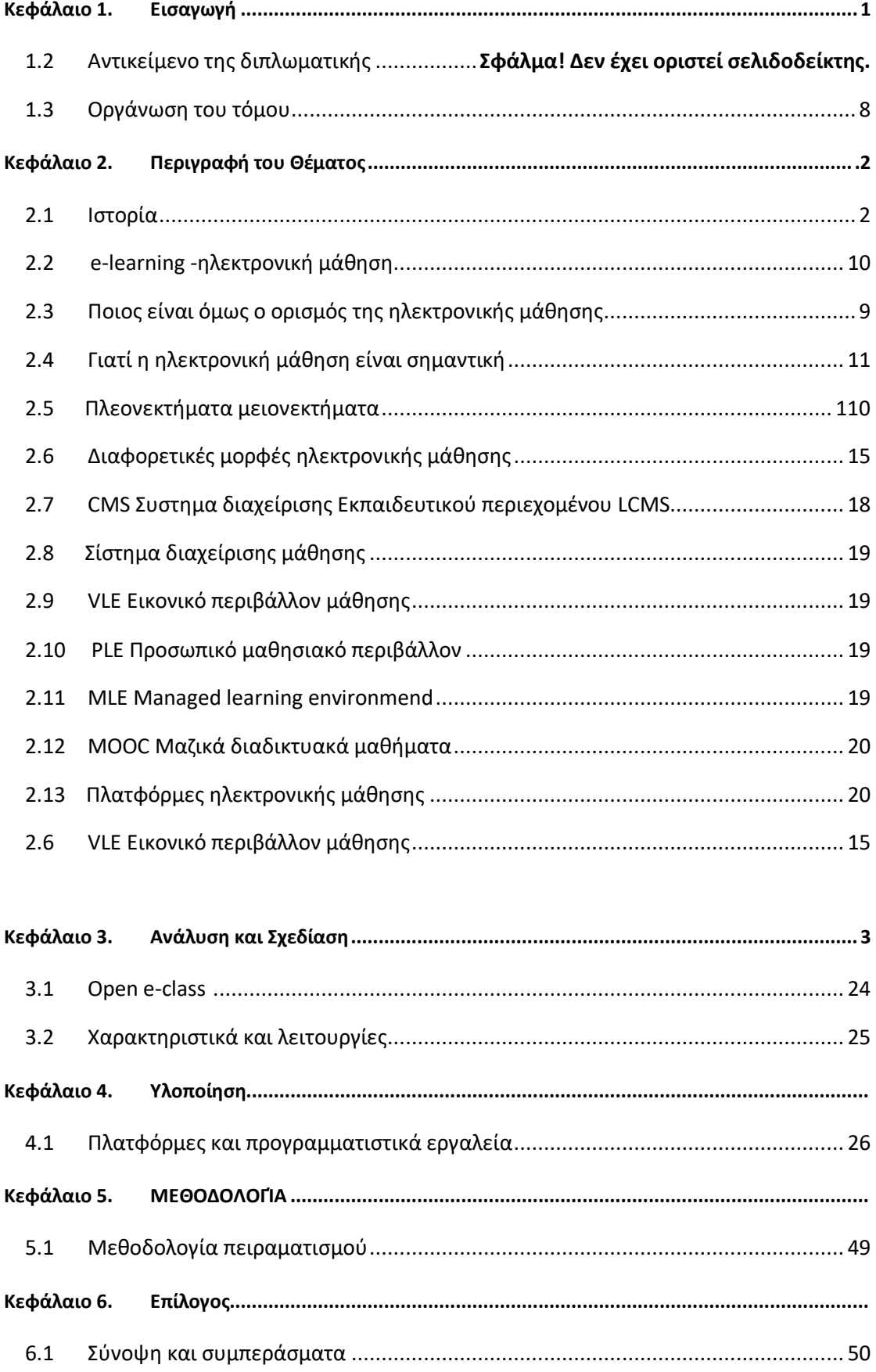

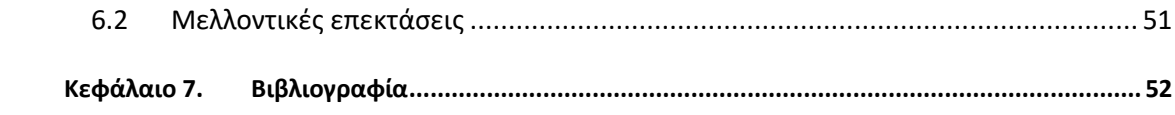

# **1.1 Εισαγωγή**

Τις τελευταίες δεκαετίες, η ανοιχτή και από απόσταση εκπαίδευση έχει γίνει πολύ σημαντική σε αναπτυγμένες χώρες λόγω ειδίκευσης των συστημάτων εκπαίδευσης . Ανοιχτής μάθησης και εξ αποστάσεως προγράμματα υπάρχουν πλέον σε όλα τα επίπεδα εκπαίδευσης από το σχολείο έως το πανεπιστήμιο καθώς και στον ιδιωτικό τομέα ώς μέσο εκπαίδευσης των εργαζομένων . Πολλοί άνθρωποι πλέον έχουν τη δυνατότητα να μορφώνονται ακόμη και σε μεγάλη ηλικία λόγω της δυνατότητας που δίνεται μέσω της εκπαίδευσης από απόσταση. Τελευταία μετά και την άφιξη του κορονοϊού είδαμε να εκτοξεύεται και η από απόσταση εκπαίδευση εργαζομένων το οποίο τελικά αποδείχθηκε ότι βοήθησε περισσότερο στη ανάγκη για συνεχή εκπαίδευση των εργαζομένων

# **1.2 ΑΝΤΙΚΕΙΜΕΝΟ ΔΙΠΛΩΜΑΤΙΚΗΣ**

Στην παρούσα διπλωματική θα αναπτύξουμε με χρήση του eclass μια πλατφόρμα τηλεκπαίδευσης με σκοπό τη δημιουργία διαλέξεων για την εκπαίδευση που αφορά τις διαδικασίες λειτουργίας μιας εταιρίας. Συγκεκριμένα θα αναπτύξουμε μαθήματα που θα βοηθήσουν την εκπαίδευση ατόμων που θα συμπεριληφθούν ως ανθρώπινο δυναμικό της εταιρίας nova στο κομμάτι που αφορά το τεχνικό τμήμα.

# **1.3 ΚΕΦΑΛΑΙΑ ΚΑΙ ΟΡΓΑΝΩΣΗ ΤΟΥ ΤΟΜΟΥ**

Στο 1º κεφάλαιο θα αναφερθούμε στην ιστορία της εκπαίδευσης από απόσταση, θα μιλήσουμε για το e learning και τον ορισμό της ηλεκτρονικής μάθησης, την σημαντικότητα της ηλεκτρονικής μάθησης ,τα πλεονεκτήματα και τα μειονεκτήματα της εκπαίδευσης από απόσταση. Τέλος μιλήσαμε για τις διαφορετικές μορφές της ηλεκτρονικής μάθησης

Στο 3 ο κεφάλαιο ξεκινάμε με λίγα λόγια για τις πλατφόρμες ηλεκτρονικής μάθησης συνεχίζουμε με λίγα λόγια για τα συστήματα διαχείρισης περιεχομένου και μάθησης και τελειώνουμε με την πλατφόρμα του open eclass.

Στο 4 ο κεφάλαιο περνάμε στην υλοποίηση του τρόπου δημιουργίας του μαθήματος με εικόνες από το eclass

Στο 5° κεφάλαιο αναφερόμαστε στην πλατφόρμα που χρησιμοποιήσαμε και στο εκπαιδευτικό υλικό που ενσωματώσαμε μέσα στην πλατφόρμα

Στο 6° κεφάλαιο αναφερόμαστε στη σύνοψη και τα συμπεράσματα

Στο 7° κεφάλαιο υπάρχει αναφορά στη βιβλιογραφία που

### **2.1 ΙΣΤΟΡΙΑ**

Παρόλο που τα τελευταία χρόνια ακούμε συνέχεια για τον όρο e learning είτε ως φοιτητές σε κάποιο πανεπιστήμιο είτε για μαθητές σε σχολεία είτε εργαζόμενοι σε πολυεθνικές ή και μικρότερες εταιρείες, η ιστορία του ξεκινά πολλά χρόνια πίσω. Συγκεκριμένα η διαδικασία της ηλεκτρονικής μάθησης και κυρίως με ηλεκτρονικά μέσα όπως υπολογιστές και άλλα ψηφιακά μέσα πρωτοεμφανίζεται στα μέσα της δεκαετίας του 1960 όπου στο Στάνφορντ καθηγητές ψυχολογίας με τη χρήση ηλεκτρονικών υπολογιστών και ψηφιακών μέσων όπως τηλετυπωτές προσπάθησαν να διδάξουν αριθμητική και ορθογραφία σε μαθητές δημοτικού σχολείου (Suppes, 1971). Ενώ ταυτόχρονα στο πανεπιστήμιο του Ιλινόις μέσω ενός τοπικού δικτύου intranet παρείχαν τη δυνατότητα στους φοιτητές να έχουν πρόσβαση σε μαθησιακό υλικό αλλά και προ ηχογραφημένες διαλέξεις μέσω ενός συστήματος συνδεδεμένων υπολογιστών ξεκίνησε η χρήση της ηλεκτρονικής μάθησης (Argawal & Pandey, 2013) Παράλληλα και για περίπου είκοσι χρόνια πολλά πανεπιστήμια και κολέγια υιοθέτησαν το ίδιο παράδειγμα παρέχοντας στους φοιτητές τους μέσω τερματικών πρόσβαση στη βιβλιοθήκη τους και στο υλικό που διέθεταν.

Φτάνοντας στο 1990 όπου η διαδικτυακή μάθηση εξαπλώνεται ολοένα και περισσότερο σε όλο το κόσμο. ¨Όχι μόνο τα εκπαιδευτικά ιδρύματα αλλά σταδιακά και πολλές εταιρείες επενδύουν στη ηλεκτρονική μάθηση αλλά και σε τεχνολογικά μέσα ανάπτυξης και εξέλιξης της ηλεκτρονικής μάθησης. Όπως για παράδειγμα η ανάπτυξη και δημιουργία του προγράμματος Cisco Network Academy της εταιρίας Cisco το οποίο μετράει πάνω από 400.000 μαθητές σε σχολεία, κολέγια και πανεπιστήμια καθώς και οργανισμούς που βασίζονται στη κοινότητα (Cisco Networking Academy Program, n.d.) (Stanford Smith & Kidd, 2000 Google Books)

Ταυτόχρονα μέσα στην ίδια δεκαετία πολλά πανεπιστήμια στην Ευρώπη όπως το Open University του Ηνωμένου Βασιλείου αλλά και πανεπιστήμια της Γερμανίας και της Ολλανδίας απολαμβάνουν τα προνόμια της ηλεκτρονικής μάθησης παραδίδοντας στους φοιτητές τους διαδικτυακά μαθήματα σε πραγματικό χρόνο.

Φτάνοντας στο 1999 όπου επινοήθηκε για πρώτη φορά ο όρος e learning από τον Elliot Masie στο συνέδριο του TechLearn όπου ήταν και η πρώτη περίπτωση που χρησιμοποιήθηκε ο όρος σε επαγγελματικό επίπεδο (Gutierrez, 2014)

Όλα αυτά πραγματοποιούνται τα πρώτα χρόνια μέσω ιδιόκτητου λογισμικού δικτύου και τηλεφώνου με χρήση υπολογιστών Dos και Commodore 64 και στη συνέχεια με τη διεύρυνση και την ανάπτυξη του διαδικτύου σε όλο τον κόσμο

Καταλήγοντας στη σημερινή εποχή και συγκεκριμένα τη τελευταία πενταετία και εξαιτίας της πανδημίας Covid19 η χρήση ψηφιακών μέσων για την εξ' αποστάσεως εκπαίδευση να έχει αναπτυχθεί ραγδαία όχι μόνο στην εκπαίδευση αλλά και στον εργασιακό χώρο αναπτύσσοντας έτσι συστήματα διαχείρισης μάθησης (LMS) καθώς και ψηφιακών μέσων και εργαλείων για την συνέχιση των μαθημάτων εν μέσω πανδημίας. (remote Learning, EdTech & Covid 19, 2020)

Έρευνες και εκθέσεις έχουν δείξει ότι από το 2001 έως και το 2017 η ανάπτυξη του e learning έχει ξεπεράσει το 900% ενώ εκτιμάται ότι μέχρι και το 2025 ή αγορά της ηλεκτρονικής μάθησης και της τεχνολογικής εκπαίδευσης θα συνεχίσει να αυξάνεται κατά 11% ετησίως συμφώνα με τη εταιρία HolonIQ και μάλιστα να ενισχύονται οι επενδύσεις από αγορές της Ασίας όπως η Κίνα και η Ινδία.

## **2.2 e-learning-ηλεκτρονική μάθηση**

Στη σύγχρονη εποχή όπως όλα εξελίσσονται έτσι και η εκπαίδευση έχει αλλάξει με αποτέλεσμα έκτος από τη δια ζώσης εκπαίδευση να έχει περάσει στο επίπεδο της ψηφιακής εκπαίδευσης, το λεγόμενο e-learning. Αυτό σημαίνει ότι με της νέας τεχνολογίας συσκευές όπως tablet Smartphone αλλά και ηλεκτρονικούς υπολογιστές η ψηφιακή εκπαίδευση να μπαίνει ολοένα και περισσότερο στην καθημερινότητα μας, από την ανάγνωση ενός άρθρου εκπαιδευτικού και μη καθώς και ενός εκπαιδευτικού υλικού βίντεο κείμενο ερωτηματολόγιο κλπ

Αν μπαίναμε στη διαδικασία να συγκρίνουμε την ηλεκτρονική μάθηση με τη δια ζώσης εκπαίδευση θα αντιλαμβανόμασταν πως το ένα δεν αντικαθιστά το άλλο αλλά ταυτόχρονα αλληλοσυμπληρώνονται με απώτερο και κοινό στόχο το τρόπο εκπαίδευσης. Όπως ένα βιβλίο δεν αντικαθίσταται από μία συσκευή tablet αλλά ταυτόχρονα και τα δύο προσφέρουν στον αναγνώστη το ίδιο κείμενο έτσι και η ηλεκτρονική μάθηση προσφέρει στους εκπαιδευόμενους το ίδιο γνωστικό αντικείμενο με τον παραδοσιακό τρόπο εκπαίδευσης χωρίς να την καταργεί αλλά ταυτόχρονα του δίνει τη δυνατότητα να έχει στα χέρια του οποιαδήποτε στιγμή όλο το υλικό σε μια μικρή συσκευή.

Η ηλεκτρονική εκπαίδευση δεν αφορά όμως μόνο σχολεία και πανεπιστήμια. Ακόμα και στη καθημερινότητά μας ένα παιχνίδι στο έξυπνο τηλέφωνό μας ένα εκπαιδευτικό βίντεο στο διαδίκτυο αφορούν τρόπους ηλεκτρονικής εκπαίδευσης. Πόσο μάλλον σε επιχειρήσεις και υπηρεσίες μικρές και μεγάλες το e-learning μπορεί να προσφέρει επαγγελματική κατάρτιση και εκπαίδευση στους εργαζομένους σε πραγματικό χρόνο ταυτόχρονα σε πολλούς με αποτέλεσμα τη γρήγορη ανάπτυξη δεξιοτήτων και γνώσεων για την εξέλιξη της επιχείρησης. Έρευνες έχουν δείξει ότι η χρήση ηλεκτρονικής μάθησης είναι περισσότερο αποτελεσματική από τις μέχρι τώρα παραδοσιακές μεθόδους εκπαίδευσης.

# **2.3 Ποιος είναι όμως ο ορισμός της "ηλεκτρονικής μάθησης" ;**

Ηλεκτρονική μάθηση είναι ένα σύστημα μάθησης που βασίζεται στη τυπική διαδικασία εκπαίδευσης με τη βοήθεια όμως ηλεκτρονικών μέσων. Παραδοσιακά οι τρόποι διδασκαλίας και εκπαίδευσης θα μπορούσαν να εφαρμοστούν εντός και εκτός της τάξης. Η διαφορά όμως με την ηλεκτρονική μάθηση είναι ότι απαραίτητο συστατικό της ώστε να επιτευχθεί είναι η χρήση ηλεκτρονικών μέσων και διαδικτύου. Στο παρελθόν η ηλεκτρονική μέθοδος της διδασκαλίας δε θεωρούταν χρηστική καθώς έλειπε το ανθρώπινο στοιχείο, στοιχείο απαραίτητο για τη μεταλαμπάδευση των γνώσεων και δεξιοτήτων. Αυτό στις μέρες μας τείνει να εξαλείψει καθώς με την διαδικασία της ηλεκτρονικής μάθησης η μεταφορά και η παράδοση γνώσεων και δεξιοτήτων μέσω διαδικτύου μπορεί να γίνει σε πραγματικό χρόνο ταυτόχρονα σε μεγάλο αριθμό παραληπτών. Η ραγδαία ανάπτυξη των τεχνολογικών μέσων καθώς και η εμφάνιση των συσκευών νέας γενιάς έχουν κατακτήσει τη θέση τους απέναντι στον παραδοσιακό τρόπο εκπαίδευσης.

Όσων αφορά στο κλάδο των εταιριών και των επιχειρήσεων με την εισαγωγή της ηλεκτρονικής μάθησης η επαγγελματική κατάρτιση και εξέλιξη των εργαζομένων πλέον γίνεται με εύκολο και γρήγορο τρόπο, αν σκεφθεί κανείς ότι αυτό ήταν ανέφικτο στο παρελθόν και κυρίως σε προγράμματα κατάρτισης πολυεθνικών εταιριών που έτρεχαν ταυτόχρονα ανά το κόσμο με σκοπό την άμεση απόκτηση δεξιοτήτων στο αντικείμενο εργασιών. Πράγμα το οποίο στη σημερινή εποχή γίνεται από τη καρέκλα και τον υπολογιστή του κάθε εργαζόμενου χωρίς καν να μετακινηθεί από τον επαγγελματικό του χώρο ή και το χώρο του σπιτιού του. Η χρήση όλης αυτής της εξέλιξης σε εκπαιδευτικά ιδρύματα αλλά και σε επιχειρήσεις και εταιρίες έχει ως αποτέλεσμα την ανάπτυξη τους κάνοντας τους να βρίσκονται πάντα ένα βήμα μπροστά σε σχέση με τις παραδοσιακές μεθόδους εκπαίδευσης.

Επιπροσθέτως η μέθοδος της ηλεκτρονικής μάθησης αποτελεί καινοτόμο τρόπο εκπαίδευσης καθώς μπορεί να γίνει με εναλλακτικές διαδικασίες. Είτε ως ζωντανό μάθημα όπου ο καθένας μπορεί να συμμετέχει δια δραστικά , λύνοντας απορίες και συμμετέχοντας στην ολοκλήρωση του προγράμματος σηκώνοντας ψηφιακά το χέρι του και επικοινωνώντας με τους εκπαιδευτές - καθηγητές αλλά και τους υπόλοιπους εκπαιδευόμενους ώστε να ανταλλάξουν απόψεις και να συμμετέχουν ομαδικά στην εκπαιδευτική κατάρτιση, είτε επιλέγοντας το χρόνο και το τρόπο που θα παρακολουθήσει το εκπαιδευτικό πρόγραμμα σύμφωνα με το δικό του προσαρμοσμένο πρόγραμμα μέσω βίντεο με προ ηχογραφημένες ενότητες του εκπαιδευτικού υλικού με σκοπό να καθοδηγηθεί ο εκπαιδευόμενος ώστε να κατορθώσει να ανταποκριθεί στις απαιτήσεις του προγράμματος. Όλα αυτά είναι διαθέσιμα αρκεί η χρήση ηλεκτρονικού υπολογιστή ή κάποιας έξυπνης συσκευής που μπορεί να συνδεθεί στο διαδίκτυο.

## **2.4 Γιατί η ηλεκτρονική μάθηση είναι σημαντική**

Σημαντικό ρόλο στην εκπαίδευση των μαθητών αλλά και στην διεύρυνση γνώσεων των εργαζομένων παίζει η ηλεκτρονική μάθηση και κυρίως η μέθοδοι που χρησιμοποιούνται για αυτή αλλά και η τεχνολογία που χρησιμοποιείται για να εξελιχθεί η ηλεκτρονική μάθηση.

Περί τα μέσα της δεκαετίας του 2000 μελέτες έδειξαν ότι στα 2/3 των εργαζομένων σε εταιρίας απαιτούνταν επανεκπαίδευση για τη κατάρτιση και την εξέλιξή τους σε σχέση με τη βιομηχανική εξέλιξη αλλά και τον ανταγωνισμό ανά το κόσμο. Σύμφωνα με την HP έρευνα έδειξε ότι η πραγματική διάρκεια ζωής ενός πτυχίου μηχανικού είναι τόσο μικρός που εξαλείφεται σε 18 μήνες και θα πρέπει να συνεκπαιδευτεί λόγω της συνεχόμενης εξέλιξης. Το ίδιο συμβαίνει και με τα περισσότερα επαγγέλματα που έχουν να κάνουν με την τεχνολογική εξέλιξη.

Ταυτόχρονα με ίδιους ρυθμούς εφαρμόζεται η ηλεκτρονική μάθηση και στη τριτοβάθμια εκπαίδευση. Καθώς τα τελευταία χρόνια παρατηρείται ότι όλο ένα και περισσότερο και σχεδόν κατά πλειοψηφία αγνίζοντας σχεδόν το 90% των εγγραφών των φοιτητών και ιδρυμάτων να ενστερνίζονται την ηλεκτρονική μάθηση με συστήματα LMS.

Θα πρέπει να σημειωθεί όμως ότι υπάρχει μια μικρή διαφορά μεταξύ της εξ' αποστάσεως εκμάθησης και της διαδικτυακής εκπαίδευσης.

Στην εξ΄ αποστάσεως εκμάθηση η διαδικασία ουσιαστικά αντικαθιστά την εκ του σύνεγγυς εκπαίδευσης πολλές φορές και για λόγους ανωτέρας βίας ή έκτακτης ανάγκης όπως τα τελευταία 2 χρόνια εξ' αιτίας της πανδημίας COVID19. Στη πραγματικότητα δηλαδή αναδημιουργείτε εκ νέου το περιβάλλον της τάξης αλλά αυτή τη φορά ηλεκτρονικά σε συγκεκριμένες προγραμματισμένες ώρες συμμετέχοντας σε ομαδικές συζητήσεις και δραστηριότητες.

Σε αντίθεση με την διαδικτυακή μάθηση όπου εδώ ο εκπαιδευόμενος κατ' επιλογή του προγραμματίζει να παρακολουθεί το πρόγραμμα που τον ενδιαφέρει ενώ παράλληλα μπορεί να υπάρξουν και δια ζώσης συναντήσεις για την καλύτερη εξέλιξη και ολοκλήρωση του προγράμματος.

## **2. 5 Πλεονεκτήματα και μειονεκτήματα**

## **ΠΛΕΟΝΕΚΤΗΜΑΤΑ**

Με τη διαδικασία της ηλεκτρονικής μάθησης (e-learning) η εκπαίδευση διαφοροποιείται και ταυτόχρονα απλοποιείται σε σχέση με την παραδοσιακή διαδικασία μάθησης κερδίζοντας χρόνο και χώρο αμφότεροι, εκπαιδευτές και εκπαιδευόμενοι, κάνοντας την μαθησιακή τους εμπειρία διαφορετική και πολλές φορές με θετικές εκφάνσεις.

Απαραίτητη προϋπόθεση βέβαια είναι η πρόσβαση στο διαδίκτυο σε συνδυασμό με μια σύγχρονη ηλεκτρονική συσκευή ηλεκτρονικού υπολογιστή tablet ή Smartphone ώστε να μπορέσει να συνδεθεί και να παρακολουθήσει ο εκπαιδευόμενος. Ταυτόχρονα από την πλευρά του εκπαιδευτή και λόγω του μεγάλου όγκου πολλές φορές των συμμετεχόντων δεν επαρκεί μια απλή σύνδεση στο διαδίκτυο αλλά ευρυζωνική συνδεσιμότητα ώστε να υλοποιηθεί σωστά και με γρήγορο τρόπο το μάθημα. Εξ' αιτίας των τεχνολογικών υποδομών και των ηλεκτρονικών εκπαιδευτικών απαιτήσεων τα εκπαιδευτικά ιδρύματα καλούνται πολλές φορές να συνεργαστούν με μεγάλες εμπορικές επιχειρήσεις για την υποστήριξη των διαδικτυακών τους απαιτήσεων ως προς τα προγράμματα εκμάθησης.

Πρώτα απ΄ 'όλα ένα από τα πλεονεκτήματα της ηλεκτρονικής μάθησης είναι η ευκολία χρήσης που παρέχετε στους εμπλεκόμενους της διαδικασίας. Ταυτόχρονα η καινοτομία που παρέχεται στους εκπαιδευόμενους τους δίνει τη δυνατότητα σε έναν ενδιαφέρον τρόπο μάθησης περισσότερο από τον παραδοσιακό καθώς οι άνθρωποι αγαπούν περισσότερο την εξέλιξη της τεχνολογίας. Λόγου χάρη με τη χρήση εικονικής πραγματικότητας ένας φοιτητής ιατρικής ή ένας εργαζόμενος στις αποθήκες μιας επιχείρησης θα μπορέσει να αντιληφθεί πολύ πιο εύκολα τη χρήση νέων μηχανημάτων εντοπισμού ή καταγραφής.

Ένα άλλο βασικό πλεονέκτημα το οποίο αφορά κυρίως τον επιχειρηματικό κλάδο είναι πως με τη χρήση ηλεκτρονικής μάθησης οι εργαζόμενοι μπορούν να συμμετέχουν σε νέα σεμινάρια επαγγελματικής κατάρτισης και δεξιοτήτων χωρίς η επιχείρηση να χρειαστεί να σπαταλήσει χώρο χρόνο ή και περισσότερα χρήματα για τη διεξαγωγή σεμιναρίου είτε στο χώρο της επιχείρησης που αυτό σημαίνει να υπάρχει διαθέσιμος χώρος για την υλοποίηση του ή να δαπανήσει έσοδα της επιχείρησης ώστε να στεγαστεί το σεμινάριο σε κάποιο χώρο ξενοδοχείου. Αυτό σημαίνει πως θα έπρεπε να δαπανήσει και επιπλέον χρήματα για τα έξοδα μετακίνησης ή και φιλοξενίες των εργαζομένων που θα συμμετέχουν στο σεμινάριο

Επιπλέον η διεξαγωγή σεμιναρίου με τη μέθοδο της ηλεκτρονικής μάθησης μπορεί να πραγματοποιηθεί ταυτόχρονα για εκατοντάδες συμμετέχοντες με ομοιόμορφο τρόπο μόνο με τη χρήση ψηφιακών συσκευών και μέσω του διαδικτύου.

Με την ηλεκτρονική μάθηση διατηρείται ενιαία βάση γνώσεων. Αυτό σημαίνει ότι όλο το εκπαιδευτικό υλικό αποθηκεύεται σε μία βάση δεδομένων LMS ώστε ο εκάστοτε ενδιαφερόμενος να μπορεί να ανατρέξει ανά πάσα ώρα και στιγμή και να επιλύσει οποιαδήποτε απορία του. Με αυτό το τρόπο δίνεται η δυνατότητα να αξιοποιεί το χρόνο

του χωρίς να χρειάζεται να σπαταλά πολύτιμο χρόνο σε ένα παλιάς μορφής σεμινάριο και κατ' επέκταση αυτό να έχει αντίκτυπο ακόμα και στη δουλεία του ή και την ίδια την επιχείρηση καθώς πιθανότατα σπαταλούνται εργατοώρες. Έτσι η εκπαίδευση γίνεται πιο γρήγορη με άμεσα αποτελέσματα.

Θετική αλληλεπίδραση έχει και στη διαδικασία του ελέγχου της προόδου των εκπαιδευόμενων καθώς λόγω της ενιαίας βάσης δεδομένων μπορεί να αντλήσει γραφήματα και στατιστικά στοιχεία για την εξέλιξη και τη πρόοδο του σεμιναρίου.

Έτσι σε πραγματικό χρόνο μπορεί να παρουσιαστεί στο σύνολο της εταιρίας ένα νέο προϊόν ή μια νέα διαδικασία και με την άμεση ενημέρωση να τεθεί σε λειτουργία πολύ σύντομα ακολουθώντας τους ρυθμούς της εταιρείας εξαιτίας της επιχειρηματικής προσαρμοστικότητας.

Οι λόγοι για τους οποίους συστήνεται η χρήση ηλεκτρονικής μάθησης μέσα σε μια εταιρία είναι κυρίως για την εκπαίδευση των εργαζομένων καθώς με τη διαδικασία των ψηφιακών μαθημάτων η εκπαίδευση τους είναι συχνή άμεση και περισσότερο αποτελεσματική σε αντίθεση με παλιότερες μεθόδους. Παράλληλα με την εκπαίδευση συμμόρφωσης που απαιτείται σε κάθε εταιρία επιτυγχάνετε η άμεση ενημέρωση των υπαλλήλων σε επερχόμενες αλλαγές που πρέπει να εφαρμοστούν άμεσα.

Παράλληλα η συμμετοχή των εκπαιδευόμενων είναι μεγαλύτερη καθώς το μάθημα γίνεται περισσότερο ενδιαφέρον με τα ψηφιακά μέσα είτε μέσω ερευνών συζητήσεων απαντώντας σε ερωτήσεις σε μορφή κουίζ ή και με τη μέθοδο δια δραστικών παιχνιδιών που αφορούν το αντικείμενο εκπαίδευσης κάνοντάς το ιδιαίτερα ελκυστικό.

Στη διαδικασία των προσλήψεων επίσης θα μπορούσε να βοηθήσει η διαδικασία του e learning καθώς με αυτό το τρόπο η διαδικασία πρόσληψης γίνεται απλούστερη ειδικά αν αφορά μια πολύ μεγάλη εταιρία. Με αυτό το τρόπο μπορεί να παρουσιαστεί στο νέο προσωπικό μέσω ψηφιακών μαθημάτων η ίδια η εταιρία τα προϊόντα της ακόμα και η ιστορία της μέσω ενημερωτικού υλικού. ερωτηματολογίου βίντεο κουίζ ή και ψηφιακά παιχνίδια ώστε το προσωπικό να αφιερώσει περισσότερο χρόνο στην εκπαίδευση του .

Ακόμα ένα πλεονέκτημα είναι πως οι ενδιαφερόμενοι έχουν πρόσβαση σε μια τεράστια γκάμα ανά τον το κόσμο που σε άλλη περίπτωση με τις προγενέστερες μεθόδους δεν θα μπορούσαν να έχουν πρόσβαση. Συμπεριλαμβανομένων και των ατόμων με αναπηρία που πρακτικά θα ήταν δύσκολο να παρακολουθήσουν σ' ένα περιβάλλον με φυσική παρουσία.

### **ΜΕΙΟΝΕΚΤΗΜΑΤΑ**

Εκτός όμως από τα πλεονεκτήματα αναμενόμενο είναι να υπάρχουν και κάποια μειονεκτήματα που αφορούν τη διαδικτυακή μάθηση.

Ένα από τα κυριότερα μειονεκτήματα αφορά κυρίως την τεχνολογία και το διαδίκτυο. Για να μπορέσει να είναι αποτελεσματική μια εξ' αποστάσεως εκπαίδευση θα πρέπει ο ενδιαφερόμενος να διαθέτει ένα σύγχρονο εξοπλισμό καθώς επίσης και μια καλή και γρήγορη σύνδεση στο ιντερνέτ. Αυτό πολλές φορές δεν είναι εφικτό είτε για οικονομικούς λόγους ως προς τον εξοπλισμό είτε γιατί η σύνδεση στο διαδίκτυο σε μια απομακρυσμένη περιοχή μικρή πόλη δεν είναι τόσο καλή ώστε ο εκπαιδευόμενος να

μπορέσει να ανταποκριθεί στις υποχρεώσεις και να έχει μια συνεχή παρακολούθηση στην εξ' αποστάσεως εκπαίδευση.

Σημαντικό επίσης μειονέκτημα στην ηλεκτρονική μάθηση είναι ότι υπάρχει μεγάλη πιθανότητα απόσπασης προσοχής καθώς επίσης και εστίασης στην οθόνη. Είναι πολύ πιο εύκολο για έναν άνθρωπο να αποσπάσει την προσοχή του από την οθόνη του υπολογιστή από διάφορους εξωτερικούς παράγοντες σε σχέση με τη δια ζώσης επικοινωνία και εκπαίδευση. Σε αυτή τη περίπτωση οι εκπαιδευτές θα πρέπει να δώσουν ιδιαίτερη σημασία ώστε το μάθημα να είναι πάντα σε εγρήγορση περισσότερο ελκυστικό και ταυτόχρονα δια δραστικό ώστε οι εκπαιδευόμενοι να ανταποκρίνονται

Αναπόσπαστο κομμάτι στην αποτελεσματικότητα της διαδικτυακής εκπαίδευσης αφορά και η επιμόρφωση των εκπαιδευτών ως προς την εξέλιξη της τεχνολογίας αλλά και του γνωστικού αντικειμένου. Αυτό όμως πολλές φορές είναι δύσκολο χρονοβόρο και ταυτόχρονα απαιτεί κόστος

Μειονέκτημα επίσης αφορά και το γεγονός ότι εξ' αιτίας του μεγάλου αριθμού των συμμετεχόντων πολλές φορές και κυρίως σε σεμινάρια μεγάλων πολυεθνικών εταιριών η αλληλεπίδραση των εκπαιδευόμενων είναι ελάχιστη έως και καθόλου με αποτέλεσμα να μην υπάρχει πλήρης κατανόηση του γνωστικού αντικειμένου και κατ' επέκταση να υπάρχουν απορίες που μπορεί και να μην λυθούν.

Εξίσου σημαντικό αποτελεί και το μειονεκτήματα που έχει να κάνει κυρίως με την ψυχολογία των εκπαιδευόμενων ως προς το αίσθημα της απομόνωσης. Είναι γεγονός πως με τη διαδικασία του e learning η επαφή με τους συναδέλφους είναι μειωμένη και ειδικά σε εκπαιδευτικά σεμινάρια που συμμετέχουν από διάφορα σημεία του κόσμου. Στη περίπτωση της δια ζώσης εκπαίδευσης πολλές φορές η επικοινωνία και η άμεση επαφή με τους συμμετέχοντες μπορεί να δώσει λύσεις να βοηθήσει σε κοινές απορίες, να ανταλλάξουν απόψεις που στην περίπτωση της ηλεκτρονικής εκπαίδευσης δεν είναι εφικτό η ακόμα κι αν είναι σίγουρα δεν αναπτύσσεται στο βαθμό που θα γινόταν διαφορετικά.

Τέλος αναπόσπαστο κομμάτι των μειονεκτημάτων είναι και η διαχείριση του χρόνου οθόνης. Αυτό πολλές φορές μπορεί να έχει αρνητικές συνέπειες ακόμα και στην υγεία καθώς η πολύωρη έκθεση στην οθόνη ηλεκτρονικών συσκευών μπορεί να προκαλέσει βλάβες και κυρίως σε νεαρές ηλικίες και παιδιά που ολοένα και περισσότερο τα τελευταία χρόνια η ηλεκτρονική εκπαίδευση έχει μπει στα σχολεία, κάνοντας τους γονείς να ανησυχούν για την υγεία των παιδιών τους. Τόσο σωματικά όσο και ψυχικά καθώς το παιδί εξ' αιτίας και της απομόνωση να μην καταφέρει να κοινωνικοποιηθεί τόσο εύκολα όπως θα γινόταν με τις παραδοσιακές μεθόδους εκπαίδευσης.

## **2.6 ΔΙΑΦΟΡΕΤΙΚΕΣ ΜΟΡΦΕΣ ΗΛΕΚΤΡΟΝΙΚΗΣ ΜΑΘΗΣΗΣ**

#### ΤΗΛΕΜΑΘΗΣΗ

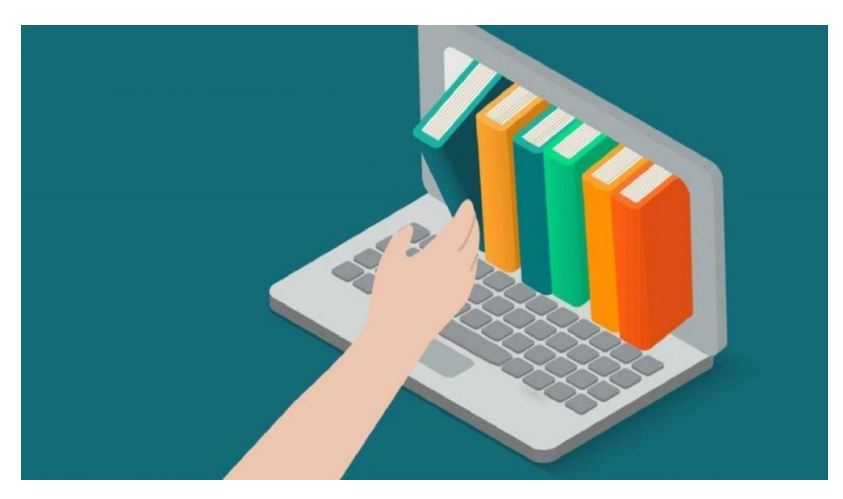

*Εικόνα 1ΤΗΛΕΜΑΘΗΣΗ*

*ΠΗΓΗ:https://www.zarpanews.gr/chania-erotimatika-gia-tin-ex-apostaseos-ekpaideysi-apo-to-eggrafo-toydieythynti-protovathmias-ekpaideysi/*

Όταν ο εκπαιδευτής και ο εκπαιδευόμενος βρίσκονται σε διαφορετική γεωγραφική τοποθεσία. Αναφέρεται συχνά και ως εξ 'αποστάσεως εκπαίδευση

#### ΠΛΕΟΝΕΚΤΉΜΑΤΑ

- Περισσότερος ελεύθερος χρόνος λόγω ότι δεν υπάρχει μετακίνηση
- Δεν χρειαζεται μεγάλος χώρος διδασκαλίας κάτι που θα είχε κόστος
- Άνθρωποι με προβλήματα κινητικότητας μπόρούν να εκπαιδευτούν με ευκολία χωρίς την ανάγκη για μετακίνηση
- Μπορεί ο εκπαιδευόμενος να αξιοποιήσει τον χρόνο εκπαιδευσής του όπως αυτός επιθυμεί
- Δίνεται η ευκαιρία εκπαίδευσης και σε άτομα που δεν υπάρχει προσβασιμότητα σε χώρους μάθησης
- Εργαζόμενοι πλήρης απασχόλησης μπορούν να εκπαιδευτούν από το σπίτι τους χωρίς να απουσιάζουν από τη δουλειά τους

#### ΜΕΙΟΝΕΚΤΗΜΑΤΑ

- Χρειάζεται κατάλληλος εξοπλισμός για την παρακολούθηση εξ αποστάσεως μαθημάτων
- Αυξημένο κόστος για την παροχή εξοπλισμού
- Στο σπίτι μπορεί να έχεις περισπασμούς

Παραδείγματα τηλεμάθησης :

#### VLES -ΕΙΚΟΝΙΚΑ ΠΕΡΙΒΑΛΛΟΝΤΑ ΜΑΘΗΣΗΣ

Είναι ένα σύνολο εργαλειών μάθησης και διδασκαλίας που έχουν σχεδιαστεί για να βελτιώνουν την απόδοση ενός εκπαιδευόμενου

MOOCS-MASSIVE OPEN ONLINE COURSE

Πρόκειται για ελεύθερα διαθέσιμα μαθήματα

#### ΜΙΚΤΗ ΜΑΘΗΣΗ

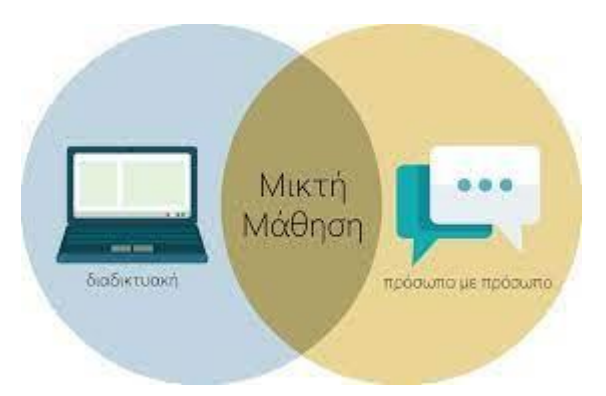

*Εικόνα 2ΜΙΚΤΗ ΜΑΘΗΣΗ ΠΗΓΗ:https://thetsakiridis.sites.sch.gr/2022/%CE%BC%CE%B9%CE%BA%CF%84%CE%AE- %CE%BC%CE%AC%CE%B8%CE%B7%CF%83%CE%B7- %CE%B8%CE%B5%CF%89%CF%81%CE%B7%CF%84%CE%B9%CE%BA%CF%8C- %CF%85%CF%80%CF%8C%CE%B2%CE%B1%CE%B8%CF%81%CE%BF/*

Περιλαμβάνει τον συνδυασμό παραδοσιακής μάθησης και ηλεκτρονικής μάθησης

Για να χαρακτηρισθεί μια μορφή μάθησης μικτή ή υβριδική θα πρέπει να πληροί τέσσερα κριτήρια:

1)Να αντιπροσωπεύει μια ενσωμάτωση παλαιών και νέων μαθησιακών στυλ

2)Να σχεδιάζεται με γνώμονα το παραδοσιακό πρόγραμμα σπουδών με την προσθήκη όμως διαδικτυακού περιεχομένου

3) Οι μαθητές να βρίσκονται σε παραδοσιακές μετωπικές τάξεις και να επιβλέπονται από τον εκπαιδευτικό

4)Οι χώροι να μην αποτελούν απλουστευμένες μορφές της κλασικής αίθουσας διδασκαλίας αλλά χώρους όπου ο εκπαιδευτικός χρησιμοποιεί διαφορετικά στυλ μάθησης σε σχέση με τα παραδοσιακά(Christensen,Horn & Staker,2013)

#### ΑΣΥΧΡΟΝΗ ΜΑΘΗΣΗ

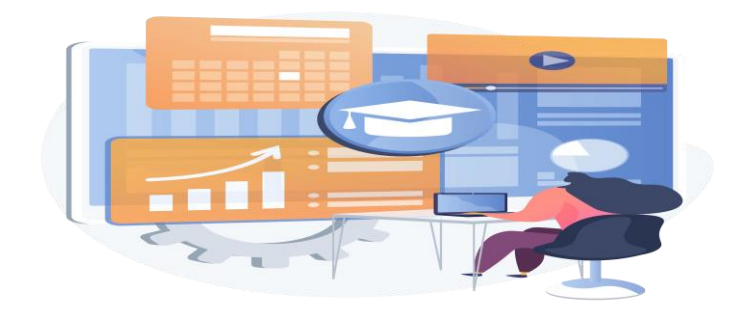

#### *Εικόνα 3 ΑΣΥΓΧΡΟΝΗ ΜΑΘΗΣΗ*

*ΠΗΓΗ:https://classware.app/asynchronous-learning/*

Είναι μια μέθοδος διδασκαλίας η οποία χρησιμοποιεί το διαδίκτυο για να δώσει και να μοιράζεται πληροφορίες και δεν απαιτείται ταυτόχρονη συμμετοχή από εκπαιδευόμενο και εκπαιδευτή

Παραδείγματα ασύγχρονης μάθησης

- Email
- Blogs
- Προηχογραφημένα μαθήματα βίντεο ή διαδικτυακά σεμινάρια
- Διαδικτυακοί πίνακες συζητήσεων

Το LMS είναι μια εφαρμογή λογισμικού που παρέχει εκπαιδευτικά μαθήματα, προγράμματα κατάρτισης και προγράμματα ανάπτυξης. Τα LMS παρέχουν μια πλατφόρμα τόσο για ασύγχρονη βασισμένη όσο και για σύγχρονη μάθηση.

#### ΣΥΧΡΟΝΗ ΜΑΘΗΣΗ

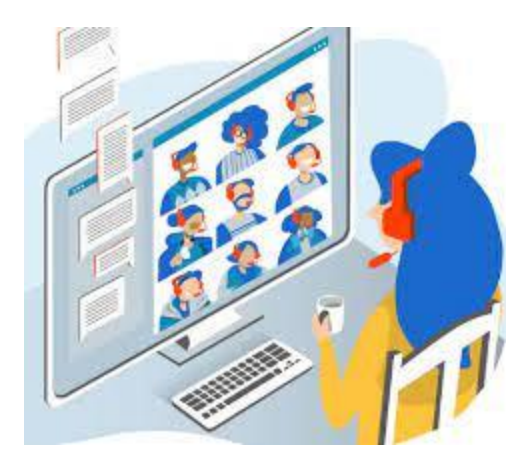

Είναι η μορφή εκπαίδευσης που απαιτεί ταυτόχρονη συμμετοχή του εκπαιδευτή και του εκπαιδευόμενου είτε σε διαδικτυακό χώρο είτε σε πραγματικό χώρο

Παραδείγματα σύγχρονης μάθησης

- Ζωντανά διαδικτυακά σεμινάρια
- Άμεσο μήνυμα
- Τηλεδιάσκεψη
- Εικονικές αίθουσες διδασκαλίας

#### MOBILE LEARNING

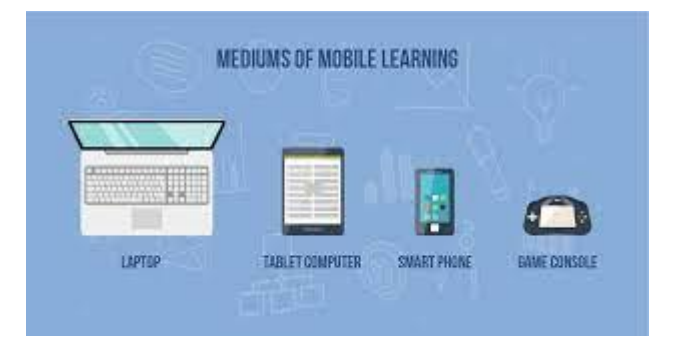

*Εικόνα 4 MOBILE LEARNING* 

*http://xrisoikweb2.pbworks.com/w/page/139364940/%CE%95%CE%B9%CE%BA%CE%BF%CE%BD%CE%B9%CE%B A%CE%AD%CF%82%20%CF%83%CF%85%CE%BD%CE%B5%CE%B4%CF%81%CE%AF%CE%B5%CF%82- %20%CE%A3%CF%8D%CE%B3%CF%87%CF%81%CE%BF%CE%BD%CE%B7%20%CE%A4%CE%B7%CE%BB%CE%B*

mLearning, ορίζεται ως η ανάγκη και η ικανότητα μάθησης μέσω εικονικών μέσων

Για έναν πιο σύντομο ορισμό της μάθησης μέσω κινητού, θα μπορούσαμε να προσφέρουμε ότι είναι «ένα είδος μάθησης που χαρακτηρίζεται από την ανάγκη και την ικανότητα του εκπαιδευόμενου να είναι κινητός.»

Οι συσκευές που μπορούν να χρησιμοποιηθούν για mLearning περιλαμβάνουν smartphone, tablet, φορητούς υπολογιστές και ψηφιακούς φορητούς υπολογιστές. Επικεντρώνεται στην ελευθερία κινήσεων των μαθητών και στην αλληλεπίδρασή τους με την τεχνολογία

# **2.7 CMS ΣΥΣΤΗΜΑ ΔΙΑΧΕΙΡΙΣΗΣ ΕΚΠΑΙΔΕΥΤΙΚΟΥ ΠΕΡΙΕΧΟΜΕΝΟΥ LCMS**

Πρόκειται για πλατφόρμα που επιτρέπει τη δημιουργία ,φιλοξενία και προγραμματισμό περιεχομένου με δραστηριότητες μάθησης. Ένα CMS συνήθως αποτελείται από μία ποικιλία διαδικτυακών εργαλείων όπως χώρος ανάρτησης μαθημάτων ,εργασιών ή και διαγωνισμάτων ,ανάρτηση βαθμολογιών χώρο συζητήσεων που ανταλλάσσουν οι συμμετέχοντες μηνύματα.Γενικώς είναι ένα εργαλείο συνομιλίας που επιτρέπει τη σύχρονη επικοινωνία μεταξύ των συμμετεχόντων. Τέτοια συστήματα διαχείρισης μαθημάτων είναι το Blackboard,το canvas,το desire2Learn(D2L) και το Moodle.

Τα συστήματα διαχείρισης μαθημάτων αναφέρονται σε εικονικά περιβάλλοντα μάθησης που κατηγοριοποιούνται με βάση τα εργαλεία τους.Οπότε έχουμε :

- Τα εργαλεία δημιουργίας περιεχομένου
- Τα εργαλεία επικοινωνίας
- Τα εργαλεία διαχείρισης

Τα εργαλεία δημιουργίας περιεχομένου επιτρέπουν στους εκπαιδευτές να ανεβάζουν υλικό μαθημάτων και εργασίες για μαθητές .

Τα εργαλεία επικοινωνίας επιτρέπουν τη δημιουργία ανακοινώσεων μαθημάτων email,πινάκων συζητήσεων και ομάδων

Τα εργαλεία διαχείρισης επιτρέπουν τη διαχείριση σελίδων και αρχείων από τους εκπαιδευτές καθώς και την πρόσθεση και αφαίρεση χρηστών σε ένα μάθημα

Τα εργαλεία αξιολόγησης βοηθούν τους εκπαιδευτές μέσω δημιουργίας εξετάσεων και ερευνών να παρακολουθούν τη δραστηριότητα των μαθητών και μέσω όλων αυτών στο τέλος να βαθμολογούν

## **2.8 Συστήματα διαχείρισης μάθησης**

Το LMS Learning Management System ή αλλιώς Σύστημα Διαχείρισης Μάθησης είναι ένα σύστημα το οποίο εξυπηρετεί στη δημιουργία στην οργάνωση στη διαχείριση αλλά και στο προγραμματισμό του εκπαιδευτικού υλικού ώστε να παραδοθεί στο κοινό. Αποτελεί μια εφαρμογή λογισμικού η οποία εξαρτάται από το διαδίκτυο για την υλοποίηση της. Αποτελείται κυρίως από δύο βασικά στοιχεία. Το διακομιστή που χρησιμοποιείται για την εκτέλεση της βασικής λειτουργίας, και από το περιβάλλον εργασίας του χρήστη που χρησιμοποιείται από διαχειριστές μαθητές και εκπαιδευτές

όσων αφορά τους εκπαιδευτές το σύστημα διαχείρισης μάθησης τους δίνει τη δυνατότητα να αξιολογήσουν να παρακολουθήσουν να δημιουργήσουν και να παραδώσουν εκπαιδευτικό υλικό στους εκπαιδευόμενους. Ενώ παράλληλα δίνει τη δυνατότητα στους μαθητές να παρακολουθούν διαδραστικά βίντεο συζητήσεις καθώς επίσης να συμμετέχουν σε αυτές μέσω φόρουμ

Ένα σύστημα LMS μπορεί να χρησιμοποιηθεί από διάφορους φορείς όπως υπηρεσίες δημόσιες και μη, ιδιωτικές εταιρίες μεγάλες και μικρές, εκπαιδευτικά ιδρύματα σχολεία, πανεπιστήμια, κάνοντας τις εκπαιδευτικές μεθόδους καλύτερες πιο γρήγορες και ταυτόχρονα πιο οικονομικές.

Με τη χρήση ενός αποτελεσματικού συστήματος LMS δίνετε η δυνατότητα στους χρήστες του να διαχειρίζονται με τον καλύτερο δυνατό τρόπο στοιχεία που αφορούν την εγγραφή νέων χρηστών, ειδοποιήσεις και πιστοποιήσεις καθώς επίσης πληροφορίες ημερολογίου αλλά και ολόκληρο το περιεχόμενο.

## **2.9VLE - Εικονικό περιβάλλον μάθησης**

Το VLE χρησιμοποιείται περισσότερο από τα σχολεία και τον ακαδημαϊκό χώρο, ενώ το LMS τείνει να χρησιμοποιείται σε ένα επιχειρηματικό περιβάλλον μάθησης ή από εμπορικούς παρόχους εκπαίδευσης.

# **2.10 PLE - Προσωπικό Μαθησιακό Περιβάλλον PLE - Προσωπικό Μαθησιακό Περιβάλλον**

Σε αυτό το περιβάλλον ο χρήστης έχει τον έλεγχο της εκπαίδευσης και δεν ακολουθεί ένα συγκεκριμένο δρόμο

## **2.11 MLE - Managed Learning Environment**

Ένα άλλο όνομα πλατφόρμας

## **2.12 MOOC – Μαζικά διαδικτυακά ανοιχτά μαθήματα**

Το MOOC είναι μια υπηρεσία που είναι πάνω σε μια πλατφόρμα εκμάθησης. Χρησιμοποιείται κυρίως από εκπαιδευτικούς και εκδότες.Ουσιαστικά ένα MOOC (η υπηρεσία) θα μπορούσε να κατασκευαστεί σε οποιαδήποτε ή σε όλες τις παραπάνω πλατφόρμες εκμάθησης.

## **2.13 ΠΛΑΤΦΟΡΜΕΣ ΗΛΕΚΤΡΟΝΙΚΗΣ ΜΑΘΗΣΗΣ**

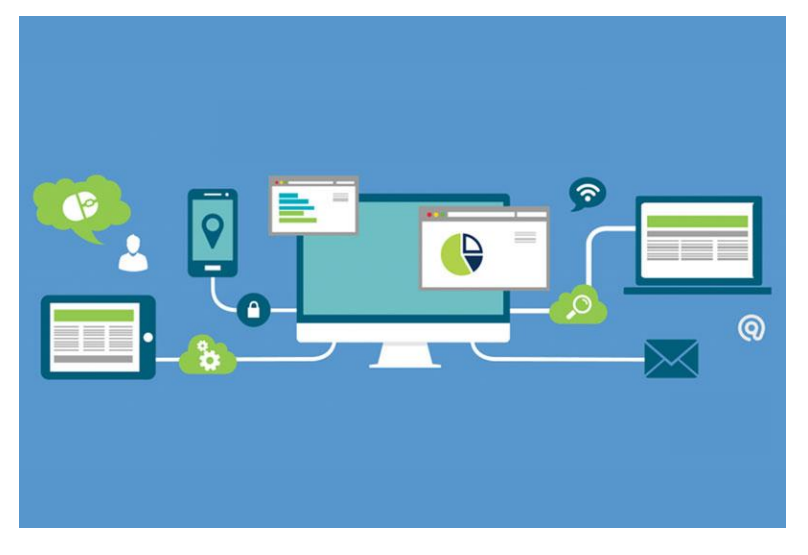

*Εικόνα 5 ΠΛΑΤΦΟΡΜΕΣ ΗΛΕΚΤΡΟΝΙΚΗΣ ΜΑΘΗΣΗΣ ΠΗΓΗ:https://blog.coursify.me/en/what-is-e-learning-platform*

#### Διαχειριστές lms

Η δημιουργία μιας εικονικής τάξης απαιτεί διαχειριστές LMS.Παρακάτω θα αναλύσουμε καποιους:

#### SENSEI

Ευρύτερα χρησιμοποιημένο από ακαδημίες για τη διαχείριση διδασκαλίας και μάθησης

Που δημιουργήθηκε από την automatic την εταιρία πίσω από το word press.com το wooCommerce και το jetpack.Στην ουσία είναι ένα πρόσθετο wordpress το οποίο έχει την ικανότητα να δημιουργεί μαθήματα on line

#### Learn dash

• Είναι ένα σύστημα διαχείρισης μάθησης που εμπιστεύονται πολλά πανεπιστήμια καθώς και εταιρείες για τη δημιουργία και πώληση διαδικτυακών μαθημάτων. Σε βασικές λειτουργίες μοιάζει με το sensei

#### Learn Press

To λιγότερο δημοφιλή και σε αυτό μπορείς να δημιουργήσεις μια εικονική τάξη

Τα συστήματα διαχείρισης μάθησης είναι ευρέως διαδεδομένα .Επιτρέπουν ηλεκτρονικά μαθήματα και διαδικτυακές εξετάσεις. Μερικά παραδείγματα πλατφόρμων είναι

- MOODLE
- BLACKBOARD LEARN
- **CANVAS**
- **SAKAI**
- **SCHNOLOGY**

Τα συστήματα διαχείρισης μάθησης είναι διαδεδομένα και στις επιχειρήσεις. Τα βέλτιστα είναι αρκετά ευέλικτα και φιλικά από χρήστη Μερικά lms που χρησιμοποιούνται σε εταιρίες είναι

- ADOBE CAPTIVATE PRIME
- DOCEBO LMS
- LOOOP
- **TALENTLMS**
- ISPRING LEARN
- NORTHPASS
- **EFRONT**

Επίσης τα μέσα κοινωνικής δικτύωσης είναι ένα εργαλείο εκμάθησης γιατί υπηρεσίες όπως facebook,you tube και το linkedin χρησιμοποιούνται από κάποιούς χρήστες ευρέως και είναι κατάλληλες για να δίνουν τη δυνατότητα σε ομάδες ατόμων να μοιράζονται περιεχόμενο ηλεκτρονικής μάθησης, πληροφορίες καθώς και ιδέες.

Ειδικότερα οι χρήστες του Linkedln είναι πιο αξιόπιστοι γιατί εμφανίζουν βιογραφικό στο προφίλ τους. Το Linkedln έχει ηλεκτρονική μάθηση επί πληρωμή, ονομάζεται Linkedln learning η οποία περιλαμβάνει πάνω από 1000 επιχειρηματικά μαθήματα τα οποία επί πληρωμή μπορεί κάποιος να τα παρακολουθήσει.

Επίσης χρησιμοποιώντας το Twitter οι χρήστες μπορούν να συμμετέχουν σε μάθηση συγκεκριμένου θέματος ή εκδήλωσης με ένα hashtag

Επιπρόσθετα το youtube επιτρέπει στους χρήστες του να δημοσιεύουν να βλέπουν και να βαθμολογούν βίντεο εντελώς δωρεάν.

Ένας άλλος τρόπος εκπαίδευσης είναι τα διαδικτυακά μαθήματα(MOOC).Τα συγκεκριμένα είναι κυρίως δωρεάν μαθήματα σπουδών που χρησιμοποιούν συνήθως τα κορυφαία πανεπιστήμια όπως το harvant και το Γέιλ. Υπάρχουν και περιπτώσεις χρέωσης συνήθως όταν κάποιος θέλει να λάβει κάποιου είδους πιστοποίησης. Μερικές δημοφιλής πλατφόρμες Mooc περιλαμβάνουν :

- Coursera
- edX
- FutureLearn

Άλλες πλατφόρμες παρόμοιές με το MOOC είναι :

- Udemy
- **Skillshare**

Η διαφορά με τη MOOc αυτών είναι ότι είναι χρεώσιμες και εστιάζουν εστιάζουν περισσότερο στην πρακτική ενασχόληση με το υλικό

## **2.udemy**

Αυτή η πλατφόρμα eLearning διαθέτει πολλά εργαλεία δημιουργίας περιεχομένου, όπως έγγραφα PDF, PowerPoint κ.λπ. Το περιεχόμενο κειμένου και βίντεο μπορεί να συγκεντρωθεί για τη δημιουργία και τη δημοσίευση μαθημάτων. Αυτή η διαδικτυακή πλατφόρμα εκπαίδευσης μπορεί να χρησιμοποιηθεί από εκπαιδευτές δωρεάν. Ωστόσο, η Udemy κερδίζει πολλά χρήματα παίρνοντας 50% ανά πώληση του μαθήματος σας. Το Udemy έχει περισσότερους από 12 εκατομμύρια φοιτητές. [\(https://medium.com/savvycom/top-10-e-learning-platforms-in-the-2021-27a298403c91\)](https://medium.com/savvycom/top-10-e-learning-platforms-in-the-2021-27a298403c91)

## **3.moodle**

Το Moodle είναι μια διαδικτυακή πλατφόρμα εκμάθησης ανοιχτού κώδικα. Αρχικά, το Moodle σχεδιάστηκε ως μια πλατφόρμα για να προσφέρει στους επαγγελματίες στον τομέα της εκπαίδευσης μια διαδικτυακή τεχνολογία εκμάθησης. Προοριζόταν για προσαρμοσμένα περιβάλλοντα για να ενθαρρύνει την αλληλεπίδραση, την έρευνα και τη συνεργασία. Τώρα, το Moodle χρησιμοποιείται από οργανισμούς που δεν είναι μόνο στον τομέα της εκπαίδευσης. Διαφορετικές εταιρείες χρησιμοποιούν αυτό το εργαλείο για εργασίες όπως: η ανάπτυξη διαδικτυακών μαθημάτων, η διαδικασία πρόσληψης και συνέντευξης, η πρόσληψη και διαχείριση βάσει ικανοτήτων ή η δημιουργία κοινοτήτων ειδικών ή πρακτικής. Αυτή τη στιγμή διαθέτει βάση δεδομένων που περιλαμβάνει περισσότερους από 21 εκατομμύρια χρήστες και μεταφράζεται σε περίπου 91 γλώσσες([https://www.arimetrics.com/en/digital-glossary/moodle\)](https://www.arimetrics.com/en/digital-glossary/moodle)

## **3. Blackboard Learn**

Το Blackboard Learn είναι μια εφαρμογή για διαδικτυακή διδασκαλία, μάθηση, οικοδόμηση κοινότητας και ανταλλαγή γνώσεων.Το Blackboard Learn είναι ανοιχτό, ευέλικτο και επικεντρώνεται στα επιτεύγματα των μαθητών.Καθώς ξεκινάτε με το Blackboard Learn, θα διαπιστώσετε ότι η διαδικτυακή διδασκαλία έχει πολλές ομοιότητες με τη διδασκαλία στην τάξη πρόσωπο με πρόσωπο

(f2f)(help.blackboard.com/Learn/Instructor/Ultra/Getting\_Started/What\_Is\_Blackboard\_Lea rn#:~:text=Blackboard%20Learn%20is%20an%20application,and%20centered%20on%20stu dent%20achievement.)

## **4.CANVAS**

Το Canvas είναι ένα σύστημα διαχείρισης μαθημάτων που υποστηρίζει τη διαδικτυακή μάθηση και διδασκαλία. Επιτρέπει στους καθηγητές να δημοσιεύουν βαθμούς, πληροφορίες και εργασίες στο διαδίκτυο. Χρησιμοποιείται από πανεπιστήμια και κολέγια σε όλο τον κόσμο.

(https://www.riohondo.edu/canvas-orientation/what-iscanvas/#:~:text=Canvas%20is%20a%20course%20management,colleges%20all%20over%20t he%20world.)

# **Ανάλυση και σχεδίαση**

### **3.1 Open e-class**

H πλατφόρμα Open eClass είναι ένα ελληνικό ολοκληρωμένο σύστημα διαχείρισης μαθημάτων που προσφέρεται από το ακαδημαϊκό Δίκτυο GUnet για την υποστήριξη ασύγχρονων υπηρεσιών elearning.Διανέμεται δωρεάν ως λογισμικό ανοικτού κώδικα

Η εισαγωγή της Ασύγχρονης Τηλεκπαίδευσης προσφέρει νέες δυνατότητες στην εκπαίδευση, έχοντας συνεχή αλληλεπίδραση εκπαιδευτή και εκπαιδευομένου. Επίσης, υποστηρίζεται η ηλεκτρονική οργάνωση, αποθήκευση και παρουσίαση του εκπαιδευτικού υλικού, χωρίς να υπάρχει υπάρχει περιορισμός σχετικά με το χώρο και τον χρόνο όπως υπάρχει στην κλασική διδασκαλία. Στην πλατφόρμα Open eClass μπορούμε να υλοποιήσουμε διάφορες δράσεις σχετικά με την εκπαίδευση. Ειδικότερα ο εκπαιδευτής μπορεί να δημιουργήσει πρακτικά και λειτουργικά ηλεκτρονικά μαθήματα, χρησιμοποιώντας το εκπαιδευτικό υλικό που έχει (σημειώσεις, παρουσιάσεις, κείμενα, εικόνες, κλπ). Η πλατφόρμα Open eClass υποστηρίζει τις υπηρεσίες Ασύγχρονης Τηλεκπαίδευσης χωρίς περιορισμούς και δεσμεύσεις. Η πρόσβαση σε αυτές γίνεται με τη χρήση ενός απλού φυλλομετρητή (web browser) χωρίς την απαίτηση εξειδικευμένων τεχνικών γνώσεων.

Ειδικότερα, οι βασικοί στόχοι που ικανοποιούνται από το σχεδιασμό και τα οφέλη που αποκομίζονται από τη χρήση της πλατφόρμας είναι τα εξής:

- ενσωμάτωση των νέων τεχνολογιών της πληροφορίας και των επικοινωνιών (ΤΠΕ) στην εκπαιδευτική δραστηριότητα για την παροχή ανταγωνιστικών υπηρεσιών εκπαίδευσης υψηλής ποιότητας μέσα από ένα σύγχρονο περιβάλλον τεχνολογικής αιχμής
- δημιουργία ενός εύχρηστου μέσου αλληλεπίδρασης και συνεχούς επικοινωνίας εκπαιδευτή – εκπαιδευόμενου
- αξιοποίηση του πλούσιου εκπαιδευτικού υλικού και της συσσωρευμένης εκπαιδευτικής εμπειρίας
- εποικοδομητική χρήση του Διαδικτύου και της άρτιας δικτυακής υποδομής των εκπαιδευτικών οργανισμών
- ευκολία στη χρήση από εκπαιδευτές εκπαιδευόμενους για την υποστήριξη ατόμων με διαφορετική τεχνολογική παιδεία και κουλτούρα αλλά με τις ίδιες υψηλές απαιτήσεις στην ποιότητα της προσφερόμενης εκπαίδευσης
- υποστήριξη μιας αξιόπιστης χαμηλού κόστους υπηρεσίας τηλεματικής για την Ασύγχρονη Τηλεκπαίδευση
- προσαρμοστικότητα στις ιδιαίτερες απαιτήσεις και ανάγκες
- ευκολία στη διαχείριση, την αναβάθμιση και την επέκταση

• ελεύθερη διάθεση και κεντρική υποστήριξη από το Πανελλήνιο Ακαδημαϊκό Διαδίκτυο GUnet

## **3.2 ΧΑΡΑΚΤΗΡΙΣΤΙΚΑ ΚΑΙ ΛΕΙΤΟΥΡΓΙΕΣ**

**Συμβατότητα με όλους τους φυλλομετρητές**: Η πρόσβαση στην Open eClass γίνεται με τη χρήση ενός απλού φυλλομετρητή (web browser). Η πλατφόρμα Open eClass είναι πλήρως λειτουργική σε όλους τους φυλλομετρητές.

**Προσαρμοστική διεπαφή χρήστη**: Η πλατφόρμα Open eClass διαθέτει μοντέρνα και προσαρμοστική (responsive) διεπαφή χρήστη (User interface), που βασίζεται σε Bootstrap 3x, ώστε να προσαρμόζεται στις οθόνες διαφορετικών συσκευών, συμπεριλαμβανομένων ηλεκτρονικών υπολογιστών, tablets και smartphones. Οι χρήστες μπορούν επίσης να έχουν απευθείας πρόσβαση στην Open eClass στο tablet ή το κινητό τους και μέσω των εφαρμογών για κινητές συσκευές με λειτουργικό iOS και Android.

**Συμβατότητα με πρότυπα ηλεκτρονικής μάθησης**: H πλατφόρμα Open eClass είναι συμβατή με διεθνή πρότυπα (SCORM, IMSCP) με τα οποία εξασφαλίζεται η επαναχρησιμοποίηση, η προσβασιμότητα και η ανθεκτικότητα του εκπαιδευτικού υλικού στις τεχνολογικές μεταβολές, καθώς και η διαλειτουργικότητα μεταξύ συστημάτων ηλεκτρονικής μάθησης.

**Δημιουργία & Διαχείριση Ηλεκτρονικών Μαθημάτων**. Συγκεκριμένα από την πλατφόρμα υποστηρίζονται:

- **διακριτοί τρόποι πρόσβασης μαθημάτων**: ανοικτά μαθήματα, μαθήματα που απαιτούν εγγραφή ,κλειστά, ανενεργά
- **διακριτές μορφές μαθημάτων**: απλή μορφή, εβδομαδιαία μορφή, μάθημα με θεματικές ενότητες
- **αντίγραφα ασφαλείας**: διασφάλιση ολόκληρου του περιεχομένου του μαθήματος σε περιπτώσεις ακούσιας διαγραφής ή καταστροφής του μαθήματος.
- **διακριτοί ρόλοι χρηστών**: εκπαιδευτής, εκπαιδευόμενος, διαχειριστής (πρόσθετοι ρόλοι: βοηθός εκπαιδευτή, υπεύθυνος ομάδας, επισκέπτης)

(Για περισσότερες πληροφορίες επισκεφτείτε την ιστοσελίδα: [http://www.openeclass.org](http://www.openeclass.org/) )

Υλοποίηση

## **4.1 Πλατφόρμες και προγραμματιστικά εργαλεία**

Για την υλοποίηση του θέματος της διπλωματικής χρησιμοποιήσαμε την πλατφόρμα eclass.Αρχικά κάνουμε εγγραφή τους χρήστες εκπαιδευτές και εκπαιδευόμενους

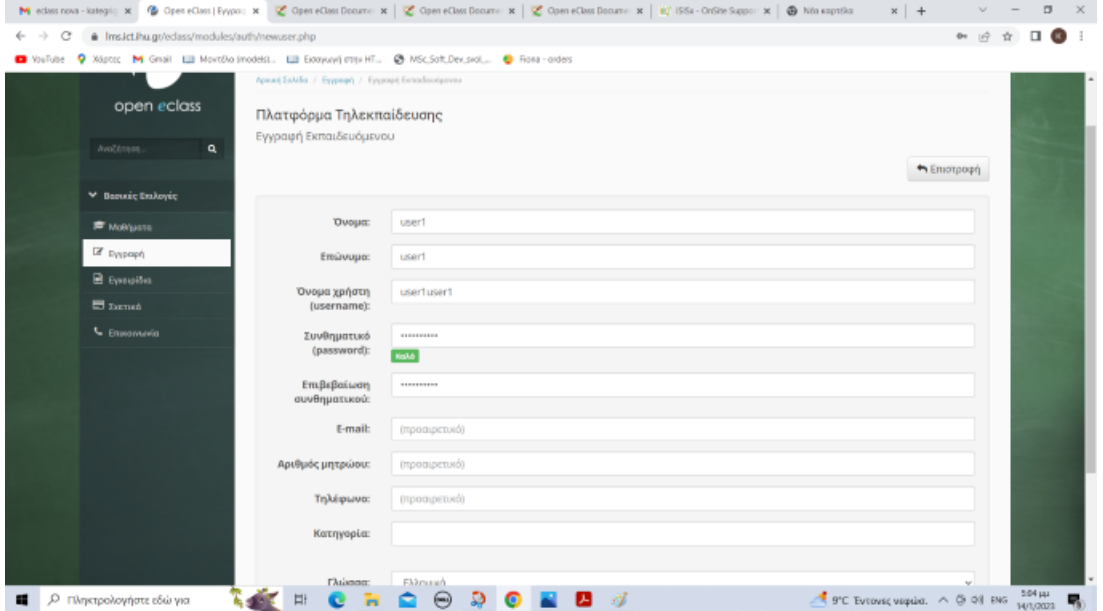

*Εικόνα 6 ΕΓΓΡΑΦΗ ΧΡΗΣΤΩΝ*

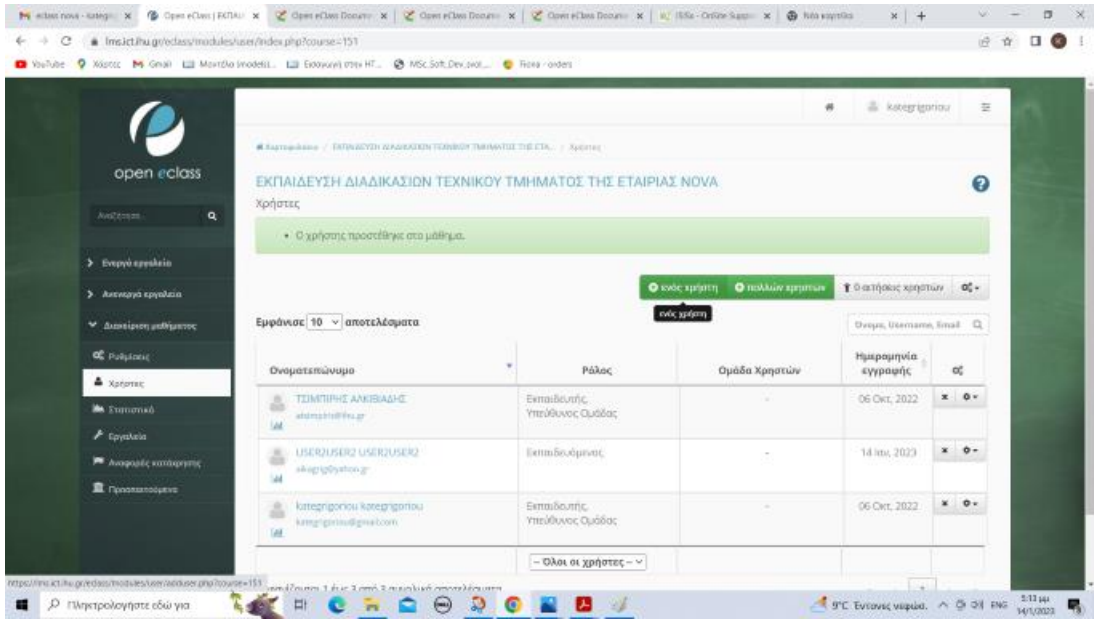

*Εικόνα 7 ΧΡΗΣΤΕΣ*

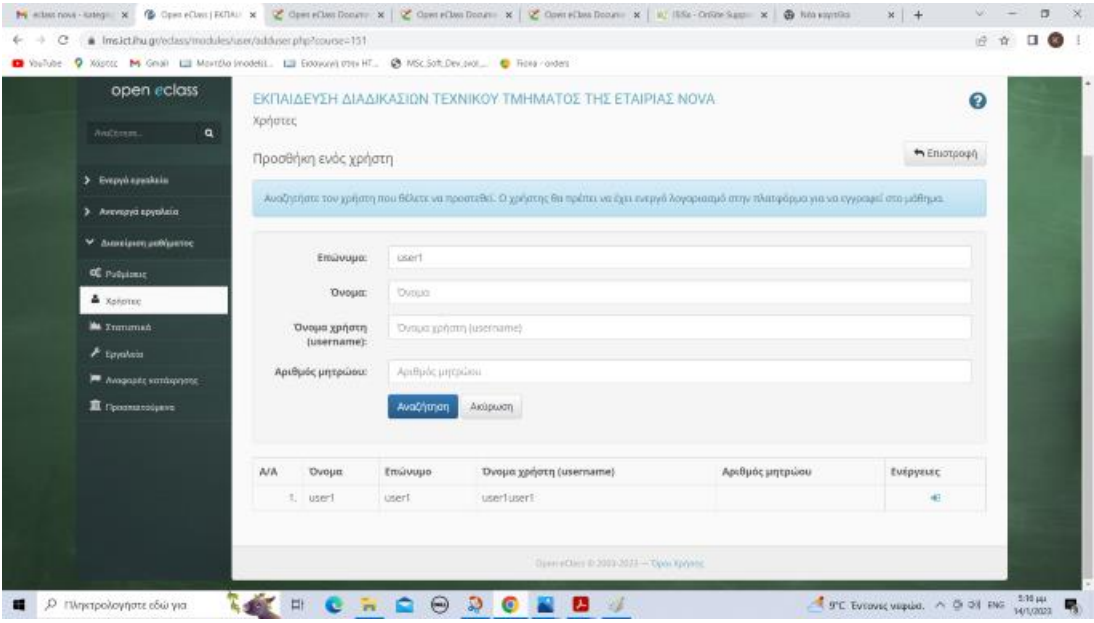

*Εικόνα 8 ΕΙΣΑΓΩΓΗ ΜΕ USERNAME*

Έπειτα γίνεται εισαγωγή με τους κωδικούς username και password

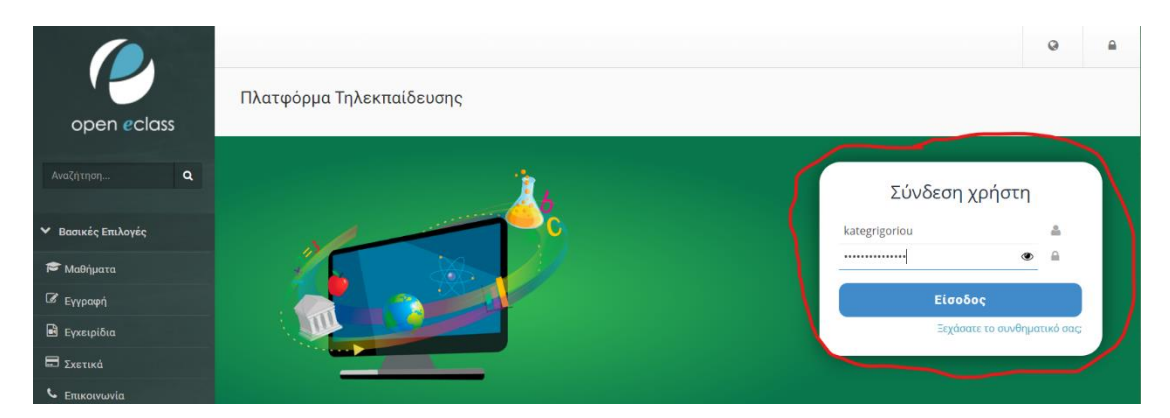

*Εικόνα 9 ΕΙΣΑΓΩΓΗ ΣΤΟ ΜΑΘΗΜΑ*

Στη συνέχεια δημιουργήσαμε το μάθημα δίνοντας το όνομα που επιθυμούσαμε ,επίσης πραγματοποιήσαμε τις ρυθμίσεις που έπρεπε. Το βλέπουμε παρακάτω στην εικόνα

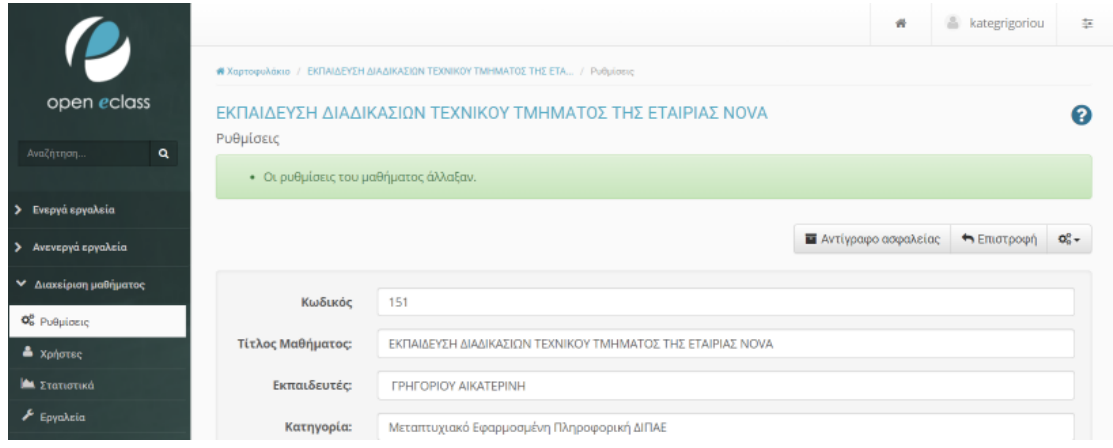

*Εικόνα 10 ΡΥΘΜΙΣΕΙΣ ΜΑΘΗΜΑΤΟΣ 1*

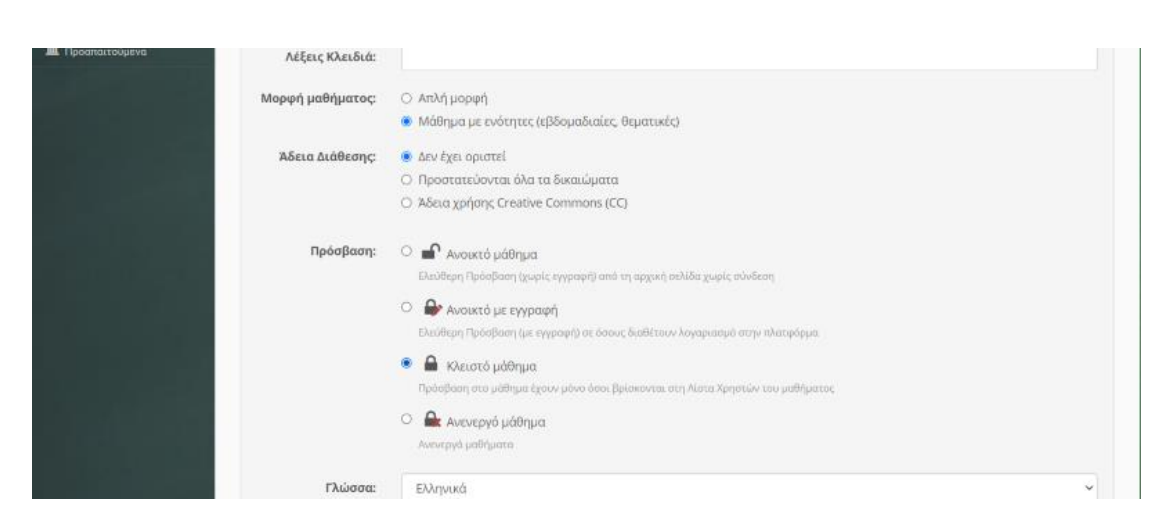

*Εικόνα 11 ΡΥΘΜΙΣΕΙΣ ΜΑΘΗΜΑΤΟΣ 2*

| Διαμοιρασμός                    | Ενεργοποιημένος διαμοιρασμός                                                                                   |
|---------------------------------|----------------------------------------------------------------------------------------------------|
| σελίδας μαθήματος               | Απενεργοποιημένος διαμοιρασμός                                                                                 |
| σε κοινωνικά<br>δίκτυα:         | Ο Διαμοιρασμός σε κοινωνικό δίκτυα είναι απενεργοποιημένος για μαθήματα με μη ελεύθερη πρόσβαση χωρίς εγγραφή. |
| Περιοχή                         | Ο Απενεργοποίηση ενημέρωσης εκπαιδευόμενων (μέσω email)                                                        |
| συζητήσεων:                     | • Ενεργοποίηση ενημέρωσης εκπαιδευόμενων (μέσω email)                                                          |
| Αξιολόγηση                      | Ο Ενεργοποιημένη αξιολόγηση                                                                                    |
| μαθήματος:                      | <b>•</b> Απενεργοποιημένη αξιολόγηση                                                                           |
| Αξιολόγηση                      | ○ Επιτρέπεται η αξιολόγηση                                                                                     |
| μαθήματος από                   | Δεν επιτρέπεται η αξιολόγηση                                                                                   |
| ανώνυμους<br>χρήστες:           | Η αξιολόγηση από ανώνυμους χρήστες είναι απενεργοποιημένη για μαθήματα με μη ελεύθερη πρόσβαση χωρίς εγγραφή.  |
| Σχολιασμός στην                 | Ο Ενεργοποιημένος σχολιασμός                                                                                   |
| αρχική σελίδα του<br>μαθήματος: | • Απενεργοποιημένος σχολιασμός                                                                                 |
| Αναφορά                         | Ο Ενεργοποιημένη αναφορά κατάχρησης                                                                            |
| κατάχρησης:                     | • Απενεργοποιημένη αναφορά κατάχρησης                                                                          |
|                                 |                                                                                                    |

*Εικόνα 12 ΡΥΘΜΙΣΕΙΣ ΜΑΘΗΜΑΤΟΣ 3*

### Έπειτα προσθέσαμε εικόνα στο μάθημα μας.

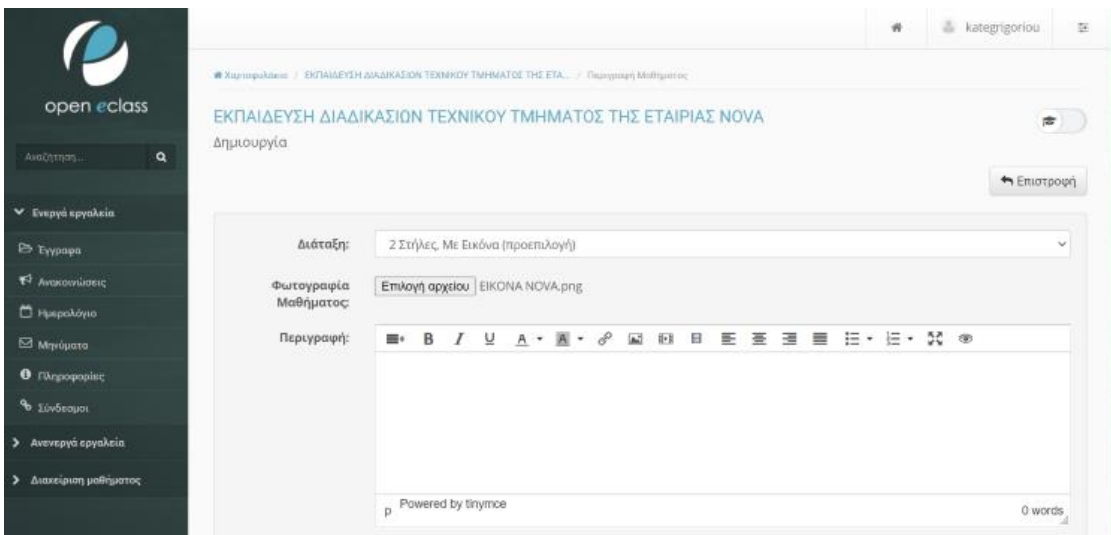

*Εικόνα 13 ΕΙΣΑΓΩΓΗ ΕΙΚΟΝΑΣ*

### Οπότε διαμορφώθηκε όπως βλέπουμε στην παρακάτω εικόνα

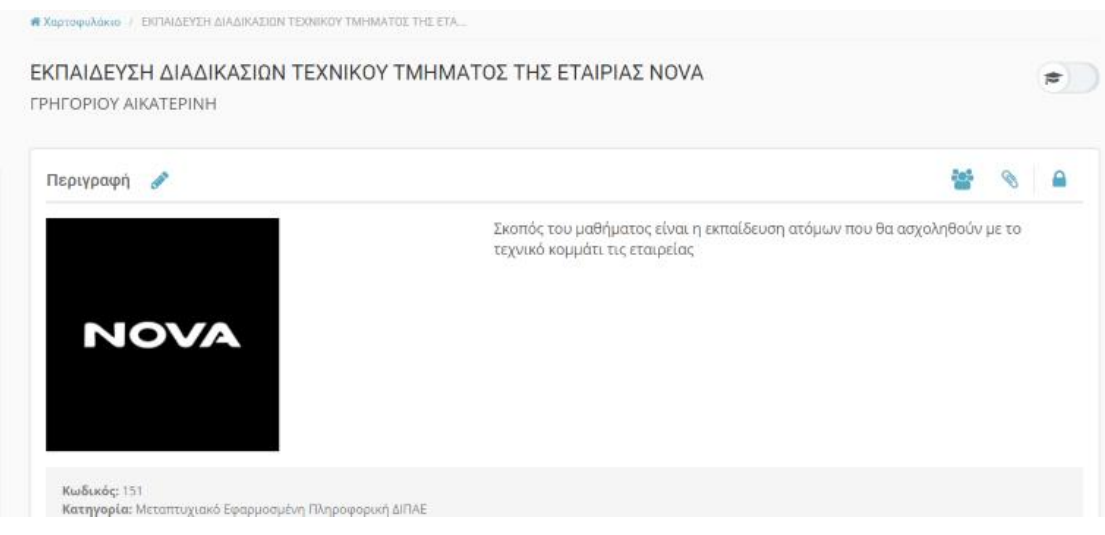

*Εικόνα 14 ΤΕΛΙΚΗ ΜΟΡΦΗ ΕΙΚΟΝΑΣ*

Συνεχίζουμε με την εισαγωγή ενοτήτων του μαθήματος. Πρώτη ενότητα

Εδώ βλέπουμε το ανέβασμα της εικόνας της πρώτης ενότητας

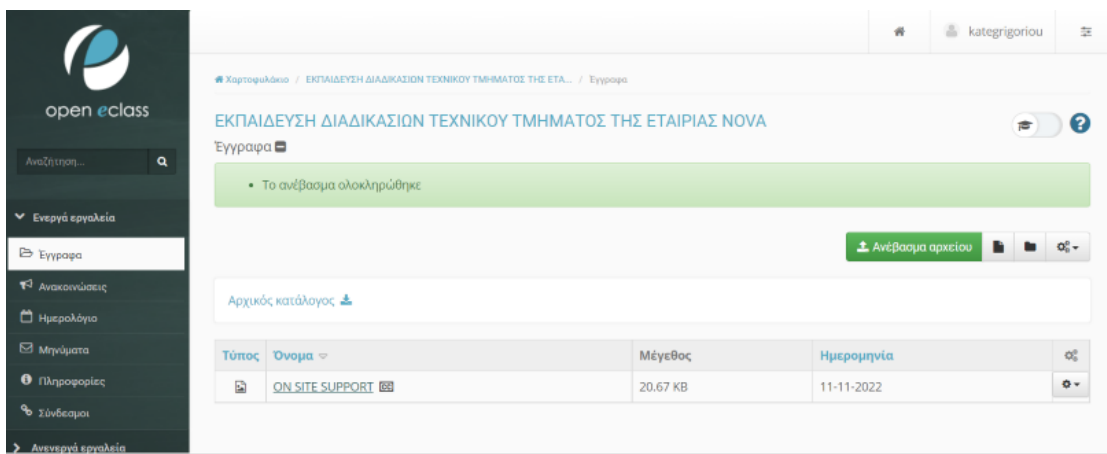

*Εικόνα 15 ΑΝΕΒΑΣΜΑ ΑΡΧΕΙΟΥ*

Παρακάτω βλέπουμε την προσθήκη εγγράφου μέσα στην ενότητα 1 του μαθήματος. Αυτό συμβαίνει ενώ ,είμαστε μέσα στην ενότητα πηγαίνοντας στην επεξεργασία δεξί κλίκ προσθήκη εγγράφου .Να σημειώσουμε ότι το έγγραφο πρέπει να είναι ανεβασμένο στην πλατφόρμα στα έγγραφα(βλέπε παρακάτω)

|                                  |              |                                                                                    |              | $\partial_t$                | kategrigoriou | $\frac{4}{\sqrt{2}}$ |
|----------------------------------|--------------|------------------------------------------------------------------------------------|--------------|-----------------------------|---------------|----------------------|
|                                  |              | <b>*</b> Χαρτοφυλάκιο / ΕΚΠΑΙΔΕΥΣΗ ΔΙΑΔΙΚΑΣΙΩΝ ΤΕΧΝΙΚΟΥ ΤΜΗΜΑΤΟΣ ΤΗΣ ΕΤΑ / Έγγραφα |              |                             |               |                      |
| open eclass                      |              | ΕΚΠΑΙΔΕΥΣΗ ΔΙΑΔΙΚΑΣΙΩΝ ΤΕΧΝΙΚΟΥ ΤΜΗΜΑΤΟΣ ΤΗΣ ΕΤΑΙΡΙΑΣ ΝΟΛΑ                         |              |                             |               | ค                    |
| $\alpha$<br>Αναζήτηση            | Έγγραφα      |                                                                                    |              | <b>1</b> . Ανέβασμα αρχείου |               | $\alpha$ -           |
| V Ενεργά εργαλεία                |              |                                                                                    |              |                             |               |                      |
| 1 Avakotvώσεις                   |              | Αρχικός κατάλογος <b>Δ</b>                                                         |              |                             |               |                      |
| <b><i><u>Β' Ασκήσεις</u></i></b> |              | Τύπος Όνομα <sup>®</sup>                                                           | Μέγεθος      | Ημερομηνία                  |               | $\mathbb{Q}^5_c$     |
| B Eyypapa                        | B            | <b>BOX</b>                                                                         | 19.96 KB     | 05-01-2023                  |               | $0 -$                |
| $A$ Εργασίες                     | 团            | ON SITE SUPPORT                                                                    | <b>68 KB</b> | 12-11-2022                  |               | $0 -$                |
| Θ Ερωτηματολόγια                 | $\mathbf{E}$ | ON SITE SUPPORT <b>DO</b>                                                          | 20.67 KB     | 11-11-2022                  |               | $0 -$                |
| <sup>1</sup> Ημερολόγιο          | R            | ΑΠΕΙΚΟΝΙΣΗ ΔΙΚΤΥΟΥ ΧΑΛΚΟΥ                                                          | 112.03 KB    | 04-01-2023                  |               | $0 -$                |
| = Κουβεντούλα                    | 図            | ΑΣΤΙΚΟ ΚΕΝΤΡΟ                                                                      | 12.68 KB     | 14-11-2022                  |               | $0 -$                |
| <b>23 Μηνύματα</b>               | $\mathbb{R}$ | ΑΣΤΙΚΟ ΚΕΝΤΡΟ                                                                      | 2.88 MB      | 14-11-2022                  |               | $O -$                |

*Εικόνα 16 ΑΝΕΒΑΣΜΑ ΑΡΧΕΙΩΝ*

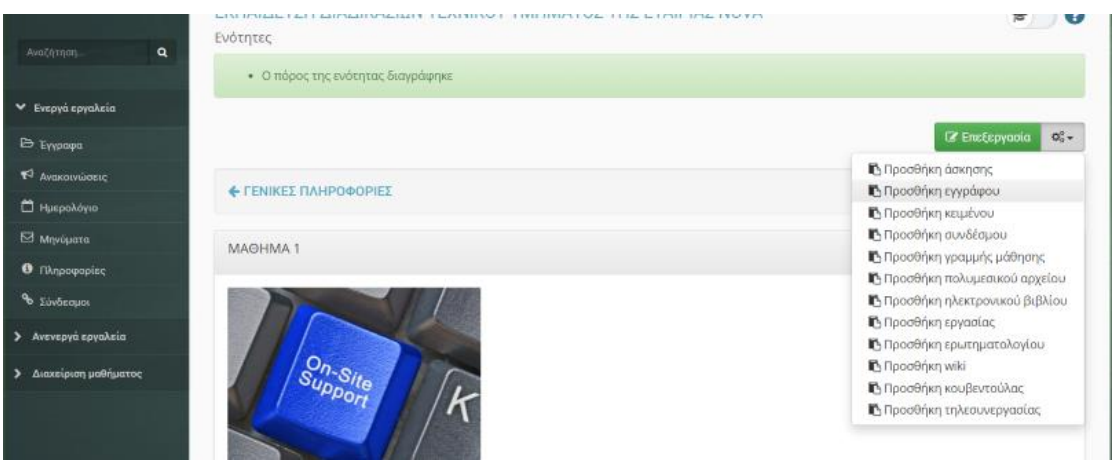

*Εικόνα 17 ΠΡΟΣΘΗΚΗ ΕΓΓΡΑΦΟΥ*

Παρακάτω βλέπουμε πως γίνεται η επιλογή του εγγράφου σε μορφή power point που έχουμε επιλέξει για το μάθημα

| L                                    |                                                                                                |              | $\vec{n}$  | kategrigoriou        | 芝       |
|--------------------------------------|------------------------------------------------------------------------------------------------|--------------|------------|----------------------|---------|
|                                      | <b>#</b> Χαρτοφυλάκιο / ΕΚΠΑΙΔΕΥΣΗ ΔΙΑΔΙΚΑΣΙΟΝ ΤΕΧΝΙΚΟΥ ΤΜΗΜΑΤΟΣ ΤΗΣ ΕΤΑ. / ΜΑΘΗΜΑ 1 / Εγγραφα |              |            |                      |         |
| open eclass<br>$\alpha$<br>Αναζήτηση | ΕΚΠΑΙΔΕΥΣΗ ΔΙΑΔΙΚΑΣΙΩΝ ΤΕΧΝΙΚΟΥ ΤΜΗΜΑΤΟΣ ΤΗΣ ΕΤΑΙΡΙΑΣ ΝΟVΑ<br>Έγγραφα                          |              |            |                      | 吉       |
| ► Ενεργά εργαλεία                    | Όνομα                                                                                          | Μέγεθος      | Ημερομηνία | ← Επιστροφή          | Επιλογή |
| Eyypapa                              | <b>B</b> ON SITE SUPPORT                                                                       | 20.67 KB     | 11-11-2022 |                      | $\Box$  |
| Avakolvώσεις                         | <b>D</b> ON SITE SUPPORT                                                                       | <b>68 KB</b> | 12-11-2022 |                      | ø       |
| <b>C</b> Ημερολόγιο                  |                                                                                                |              |            |                      |         |
| <b>Ed</b> Μηνύματα                   |                                                                                                |              |            | Προσθήκη επιλεγμένων |         |
| Ο Πληροφορίες                        |                                                                                                |              |            |                      |         |

*Εικόνα 18 ΕΠΙΛΟΓΗ ΑΝΕΒΑΣΜΕΝΩΝ ΑΡΧΕΙΩΝ*

#### Το τελικό αποτέλεσμα είναι το παρακάτω:

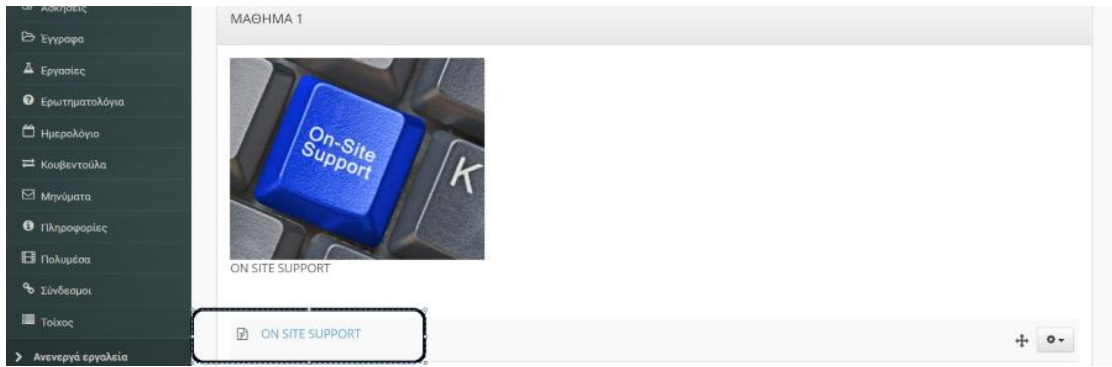

*Εικόνα 19 ΑΝΕΒΑΣΜΑ POWER ΠΟΙΝΤ ΕΓΓΡΑΦΟΥ*

Συνεχίζουμε προσθέτοντας ένα μικρό ερωτηματολόγιο. Αυτό πραγματοποιείται όπως βλέπουμε και παρακάτω πηγαίνοντας στα ενεργά εργαλεία επιλέγοντας ερωτηματολόγιο και στη συνέχεια δημιουργία

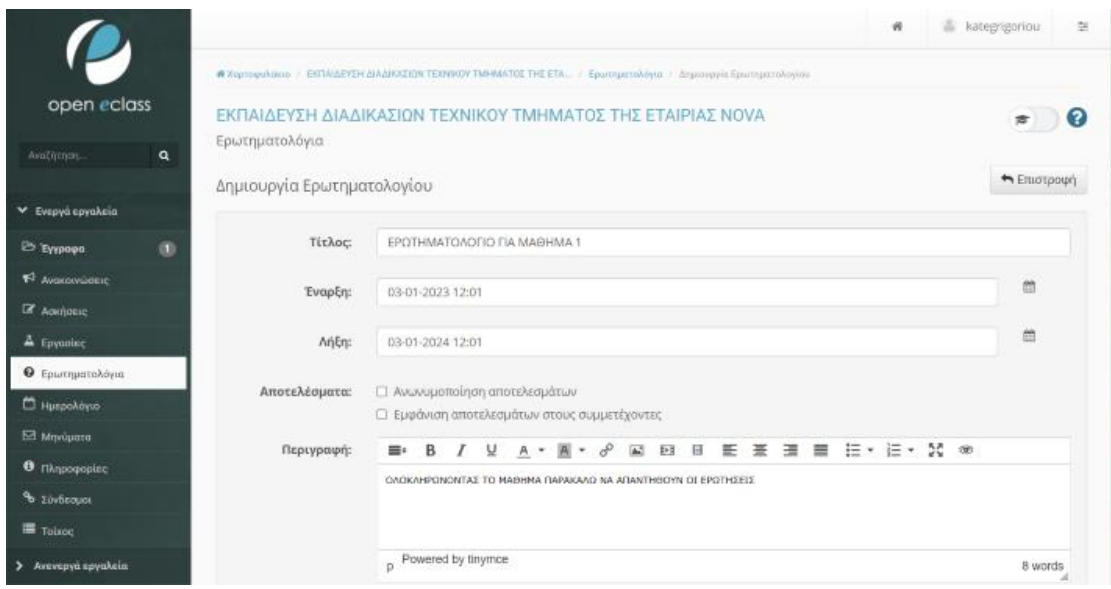

*Εικόνα 20 ΔΗΜΙΟΥΡΓΙΑ ΕΡΩΤΗΜΑΤΟΛΟΓΙΟΥ 1*

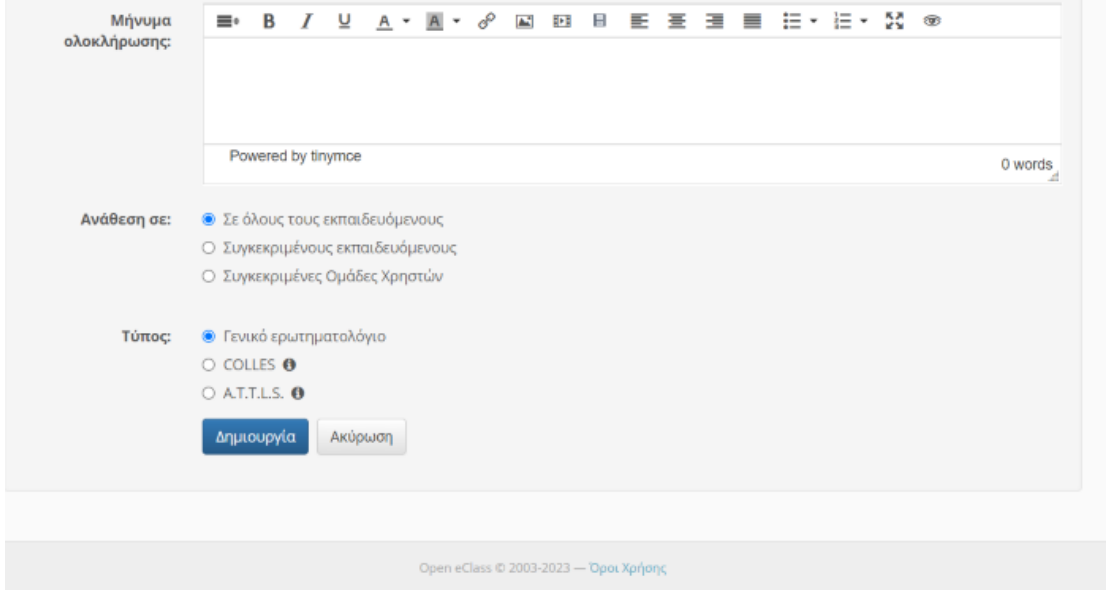

*Εικόνα 21 ΔΗΜΙΟΥΡΓΙΑ ΕΡΩΤΗΜΑΤΟΛΟΓΙΟΥ 2*

#### Παραθέτουμε και το ερωτηματολόγιο

| open eclass                        | ΕΚΠΑΙΔΕΥΣΗ ΔΙΑΔΙΚΑΣΙΩΝ ΤΕΧΝΙΚΟΥ ΤΜΗΜΑΤΟΣ ΤΗΣ ΕΤΑΙΡΙΑΣ ΝΟVΑ   | Ω<br>倉      |
|------------------------------------|--------------------------------------------------------------|-------------|
| ۹<br>Αναζήτηση                     | Ερωτηματολόγια                                               | • Επιστροφή |
| <b>V</b> Ενεργά εργαλεία           | ΕΡΩΤΗΜΑΤΟΛΟΓΙΟ ΓΙΑ ΜΑΘΗΜΑ 1                                  |             |
| $R$ Avakovvůdele                   | ΟΛΟΚΛΗΡΩΝΟΝΤΑΣ ΤΟ ΜΑΘΗΜΑ ΠΑΡΑΚΑΛΩ ΝΑ ΑΠΑΝΤΗΘΟΥΝ ΟΙ ΕΡΩΤΗΣΕΙΣ |             |
| $\mathbb{Z}$ <b>ACKFORIC</b>       |                                                              |             |
| E Eyypapa                          | Ερώτηση 1                                                    |             |
| A Epyaoisc                         | ΠΟΙΟΥΣ ΑΠΟ ΤΟΥΣ ΠΑΡΑΚΑΤΩ ΕΞΥΠΗΡΕΤΕΙ ΤΟ ΟΝ SITE SUPPORT?      |             |
| <b>Θ</b> Ερωτηματολόγια            | Ο ΚΛΗΣΕΙΣ ΑΠΟ ΤΕΧΝΙΚΟΥΣ ΣΥΝΕΡΓΑΤΕΣ                           |             |
| <sup>1</sup> Ημερολόγιο            | Ο ΚΛΗΣΕΙΣ ΑΠΟ ΕΞΩΤΕΡΙΚΟΥΣ ΣΥΝΕΡΓΑΤΕΣ                         |             |
| <sup>22</sup> Κουβεντούλα          | Ο ΚΛΗΣΕΙΣ ΑΠΟ ΚΑΤΑΣΤΗΜΑΤΑ                                    |             |
| <b>2</b> Μηνόματα                  |                                                              |             |
| <b><i><u>O</u></i></b> Πληροφορίες | Ο ΑΠΟ ΟΛΑ ΤΑ ΠΑΡΑΠΑΝΩ                                        |             |
| <b>El Noλuμέσα</b>                 | <b>6</b> Δεν ξέρω / Δεν απαντώ                               |             |
| <sup>9</sup> o <i>Yúnbeauca</i>    |                                                              |             |

*Εικόνα 22 ΤΕΛΙΚΗ ΜΟΡΦΗ ΕΡΩΤΗΜΑΤΟΛΟΓΙΟΥ*

Στη συνέχεια προσθέσαμε την 2<sup>η</sup> ενότητα η οποία αφορά μια νέα διαλεξη για την εκπαίδευση των υπαλλήλων, αρχικά προσθέσαμε εικόνα και τίτλο μαθήματος

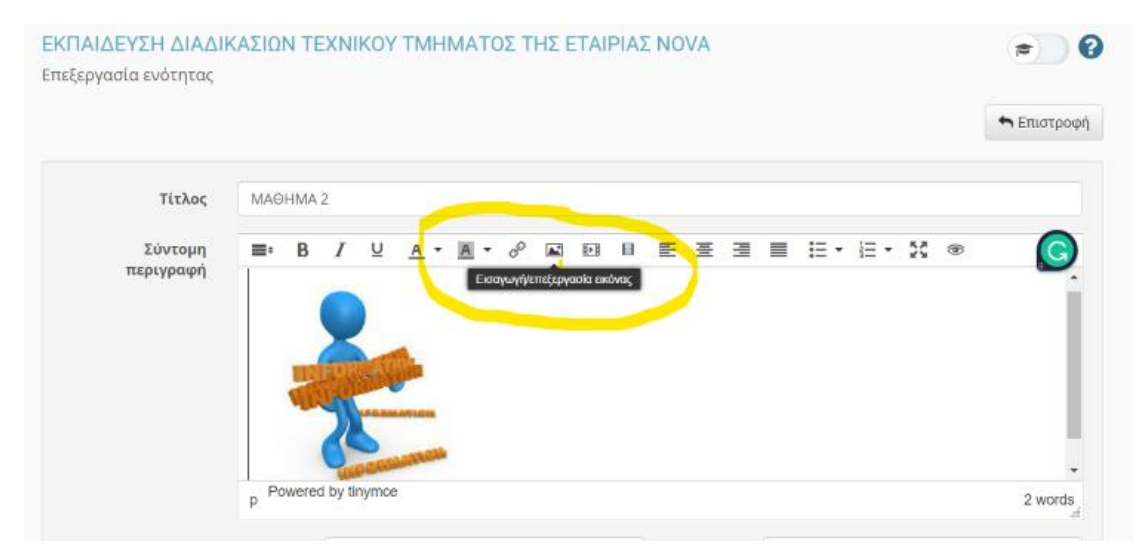

*Εικόνα 23 ΠΩΣ ΕΙΣΑΓΟΥΜΕ ΕΙΚΟΝΑ*

### Αφου επιλέξαμε το εικονίδιο εισαγωγή/επεξεργασία εικόνας ανοιξε ένα παράθυρο

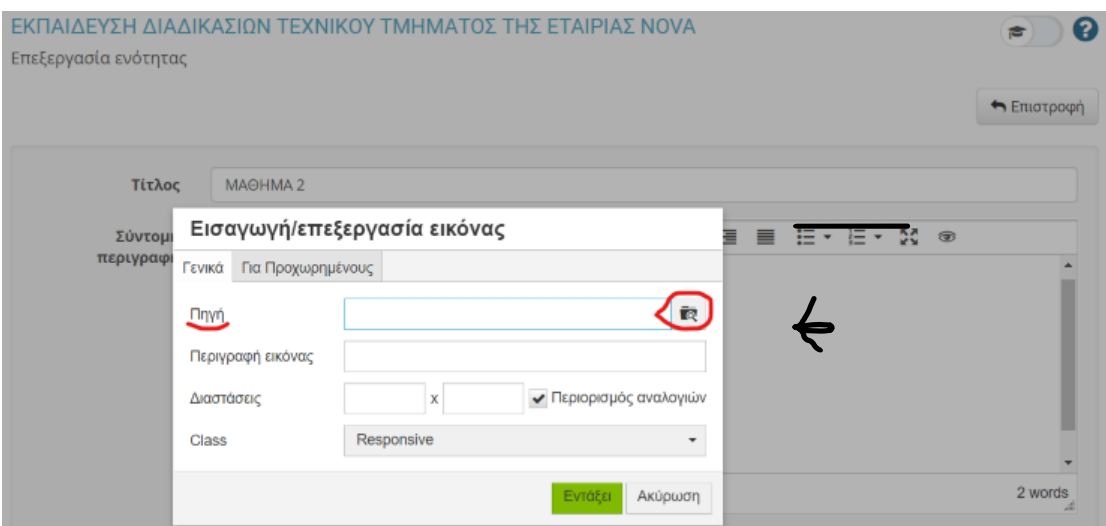

*Εικόνα 24 ΑΝΕΒΑΣΜΑ ΕΙΚΟΝΑΣ*

Πατώντας το εικονίδιο όπως βλέπουμε στην εικόνα μας άνοιξε τα έγγραφα που έχουμε καταχωρήσει για να προσθέσουμε αυτό που μας ενδιαφέρει.Το επιλέξαμε και το τελικό αποτέλεσμα ήταν το παρακάτω

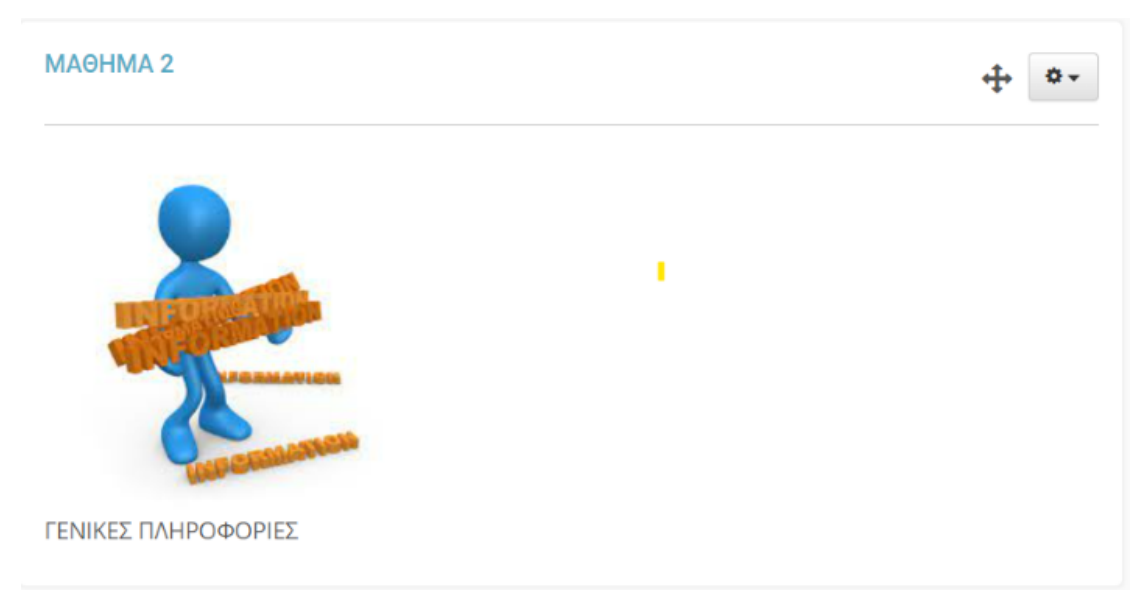

*Εικόνα 25 ΤΕΛΙΚΗ ΜΟΡΦΗ ΜΑΘΗΜΑΤΟΣ 2*

| Σύνδεσμοι |              | Αρχικός κατάλογος          |           |            |
|-----------|--------------|----------------------------|-----------|------------|
| Έγγραφα   |              | Τύπος   Όνομα ⊽            | Μέγεθος   | Ημερομηνία |
| Πολυμέσα  | $\mathbb{E}$ | <b>BOX</b>                 | 19.96 KB  | 05-01-2023 |
|           | $\mathbf{E}$ | <b>ON SITE SUPPORT CCI</b> | 20.67 KB  | 11-11-2022 |
|           | $\mathbf{E}$ | ΑΠΕΙΚΟΝΙΣΗ ΔΙΚΤΥΟΥ ΧΑΛΚΟΥ  | 112.03 KB | 04-01-2023 |
|           | $\mathbf{E}$ | ΑΣΤΙΚΟ ΚΕΝΤΡΟ              | 12.68 KB  | 14-11-2022 |
|           | $\mathbf{E}$ | ΕΣΚΑΛΙΤ                    | 34.38 KB  | 04-01-2023 |
|           | $\mathbf{E}$ | ΠΛΗΡΟΦΟΡΙΕΣ                | 5.43 KB   | 12-11-2022 |

*Εικόνα 26 ΑΝΕΒΑΣΜΕΝΑ ΕΓΓΡΑΦΑ*

Στη συνέχεια προσθέσαμε power point έγγραφα με την ίδια διαδικασία που ακολουθήσαμε στη πρώτη διάλεξη

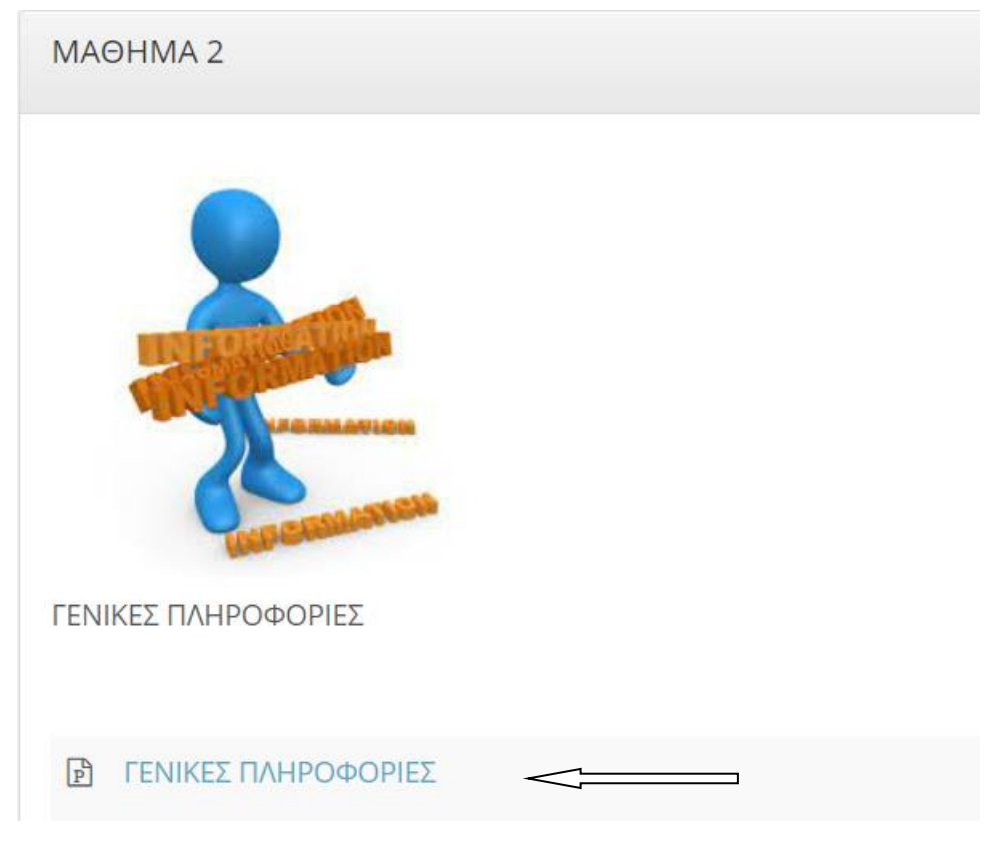

*Εικόνα 27 ΑΡΧΕΙΟ POWER POINT*

Στη συνέχεια αφού προσθέσαμε την τρίτη ενότητα και την μετονομάσαμε και εισάγομε εικόνα όπως την προηγούμενη διάλεξη εδώ προσθέσαμε και ένα σύνδεσμό αρχείο

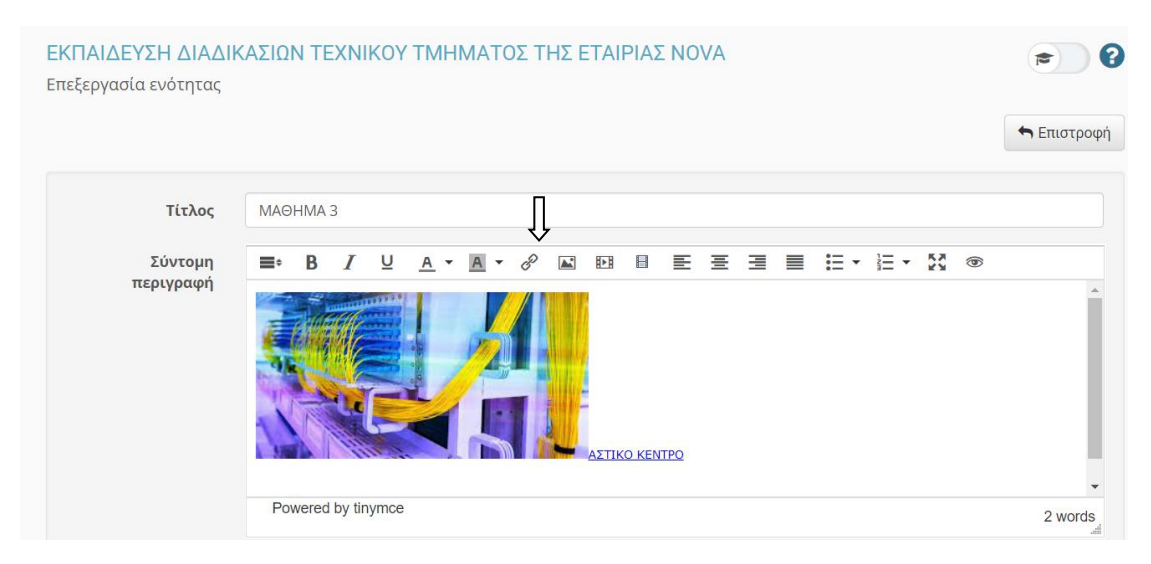

*Εικόνα 28 ΕΙΣΑΓΩΓΗ ΣΥΝΔΕΣΜΟΥ*

Στην 3<sup>н</sup> ενότητα επίσης προσθέσαμε και πολυμεσικά αρχεία .Στο γραναζάκι δίπλα από την επεξεργασία δεξί κλικ και επιλογή προσθήκη πολυμεσικού αρχείου

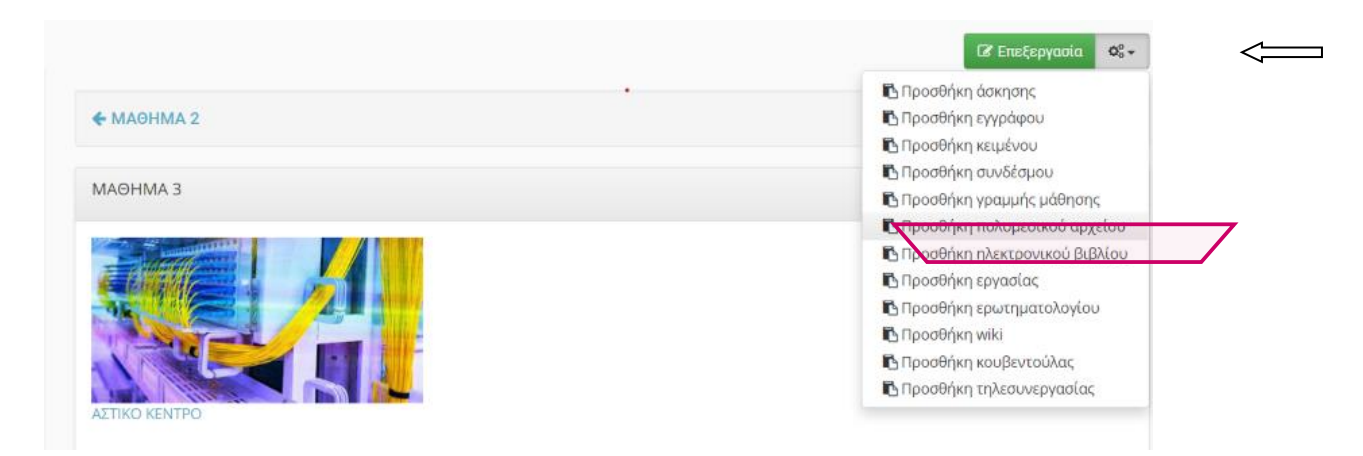

*Εικόνα 29 ΔΙΑΔΙΚΑΣΙΑ ΕΙΣΑΓΩΓΗΣ ΠΟΛΥΜΕΣΙΚΟΥ ΑΡΧΕΙΟΥ*

Επίσης προσθέσαμε κάποια έγγραφα σε μορφή word και power point οπότε το τελικό αποτέλεσμα του μαθήματος 3 είχε την παρακάτω μορφή

| Δ Εργασίες<br>Θ Ερωτηματολόγια<br><b>Δ</b> Ημερολόγιο<br>₩ Κουβεντούλα<br>⊠ Μηνύματα<br><b>0</b> Πληροφορίες<br><b>El</b> Πολυμέσα<br><b>%</b> Σύνδεσμοι | ٠<br>ΑΣΤΙΚΟ ΚΕΝΤΡΟ                                      |                   |
|----------------------------------------------------------------------------------------------------|---------------------------------------------------------|-------------------|
| Toixoc                                                                                                    | ΣΧΗΜΑΤΙΚΗ ΑΠΕΙΚΟΝΙΣΗ ΔΙΚΤΥΟΥ<br>8                       | $+ 0 -$           |
| > Ανενεργά εργαλεία                                                                                                    | ΑΚ ΟΡΙΟ ΑΚΑΡΦΩΤΟ ΜΕΤΑ ΑΠΟ ΒΛΑΒΗ<br>⊟                    | 4<br>٥.           |
| > Διαχείριση μαθήματος                                                                                                    | ΓΕΝΙΚΟΣ ΚΑΤΑΝΕΜΗΤΗΣ<br>日                                | $+$<br>$\alpha$ - |
|                                                                                                    | $\sqrt{w}$<br>ΡΕΚΛΕΤΑ ΚΥΠΡΙΩΤΗ                          | $+$<br>$Q -$      |
|                                                                                                    | 蘭<br>PEKAETA 3M                                         | ÷<br>$Q +$        |
|                                                                                                    | PEKAETA DURATEL<br>國                                    | 4<br>$\Phi$ -     |
|                                                                                                    | $\boxed{\mathbb{P}}$<br>ΑΣΤΙΚΟ ΚΕΝΤΡΟ ΕΙΣΟΔΟΣ - ΚΑΜΠΙΝΑ | +<br>$\alpha$ -   |

*Εικόνα 30 ΤΕΛΙΚΗ ΜΟΡΦΗ ΜΑΘΗΜΑΤΟΣ 3*

Στη διάλεξη που αφορά το δίκτυο χαλκού επιλέξαμε να βάλουμε εικόνα και κείμενο που θα είναι εμφανή.

Αυτό πραγματοποιήθηκε όπως βλέπουμε και παρακάτω

| open eclass                            | Πολυμέσα         | ΕΚΠΑΙΔΕΥΣΗ ΔΙΑΔΙΚΑΣΙΩΝ ΤΕΧΝΙΚΟΥ ΤΜΗΜΑΤΟΣ ΤΗΣ ΕΤΑΙΡΙΑΣ ΝΟVΑ | ℯ<br>廥      |
|----------------------------------------|------------------|------------------------------------------------------------|-------------|
| Q<br>Αναζήτηση.                        |                  |                                                            |             |
|                                        | Προσθήκη αρχείου |                                                            | ← Επιστροφή |
| ₩ Ενεργά εργαλεία                      |                  |                                                            |             |
| $\blacksquare$<br><sup>2</sup> Lyypage | Αρχείο:          | Επιλογή αρχείου ΣΧΗΜΑΤΙΚΗ ΑΗ ΔΙΚΤΥΟΥ.png                   |             |
| T <sup>3</sup> Avakotvώσεις            | Τίτλος:          | ΣΧΗΜΑΤΙΚΗ ΑΠΕΙΚΟΝΙΣΗ ΔΙΚΤΥΟΥ                               |             |
| <b>B</b> Adkinosic                     | Περιγραφή:       |                                                            |             |
| A Epyapisc                             |                  |                                                            |             |
| Θ Ερωτηματολόγια                       |                  |                                                            |             |
| <sup>1</sup> Ημερολόγιο                | Δημιουργός:      | kategrigoriou kategrigoriou                                |             |
| © Μηνύματα                             | Εκδότης:         | kategrigoriou kategrigoriou                                |             |
| <b>O</b> Πληροφορίες                   | Ημερομηνία:      | 2023-01-03 18:47                                           |             |
| <b>EB</b> Πολυμέσα                     |                  |                                                            |             |
| <b>O Σύνδεσμοι</b>                     | Κατηγορία:       | $\sim$                                                     | $\sim$      |
| Tolxoc                                 |                  | Ανέβασμα<br>Ακύρωση                                        |             |
| > Ανενεργά εργαλεία                    |                  | Μέγιστο μέγεθος αρχείου: 10000Μ                            |             |
| > Διακείριση μαθήματος                 |                  |                                                            |             |

*Εικόνα 31 ΕΙΣΑΓΩΓΗ ΕΜΦΑΝΗ ΕΙΚΟΝΑΣ ΚΕΙΜΕΝΟΥ*

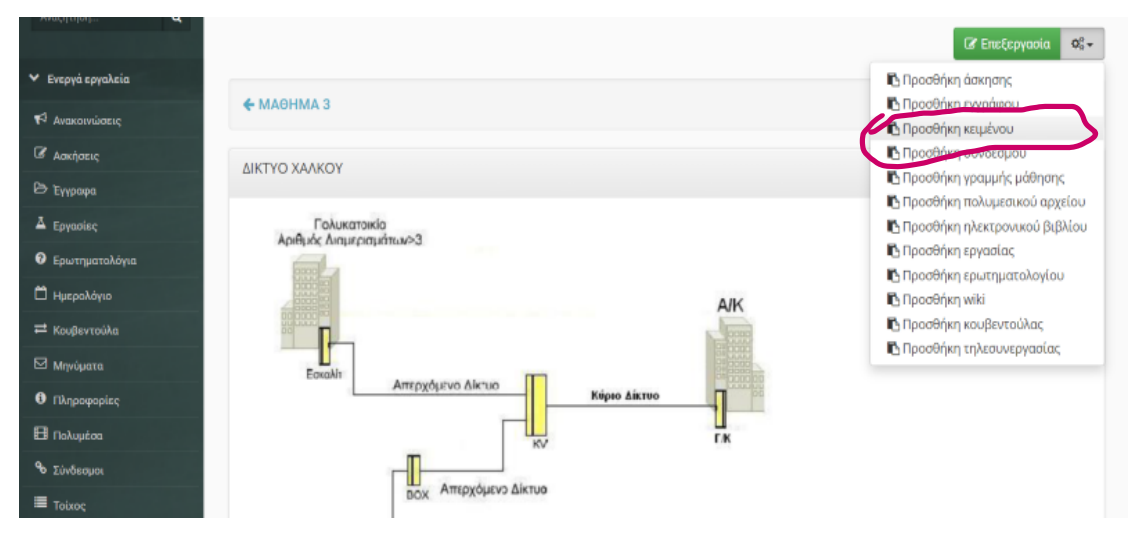

*Εικόνα 32 ΕΙΣΑΓΩΓΗ ΕΜΦΑΝΗ ΚΕΙΜΕΝΟΥ*

#### Ανοίγει το παράθυρο τοποθετούμε το κείμενο πατάμε προσθήκη

|                                |              | <b>#</b> Χαρτοφυλάκιο / ΕΚΠΑΙΔΕΥΣΗ ΔΙΑΔΙΚΑΣΙΩΝ ΤΕΧΝΙΚΟΥ ΤΜΗΜΑΤΟΣ ΤΗΣ ΕΤΑ / ΔΙΚΤΥΟ ΧΑΛΚΟΥ / Επεξεργασία                                                                                                    |             |
|--------------------------------|--------------|----------------------------------------------------------------------------------------------------|-------------|
| open eclass                    | Ενότητες     | ΕΚΠΑΙΔΕΥΣΗ ΔΙΑΔΙΚΑΣΙΩΝ ΤΕΧΝΙΚΟΥ ΤΜΗΜΑΤΟΣ ΤΗΣ ΕΤΑΙΡΙΑΣ ΝΟVΑ                                                                                                    |             |
| Q<br>Αναζήτηση                 |              |                                                                                                    |             |
|                                | Επεξεργασία  |                                                                                                    | ← Επιστροφή |
| ► Ενεργά εργαλεία              |              |                                                                                                    |             |
| <sup>4</sup> Ανακοινώσεις      | Περιεχόμενα: | @ B E 포 크 트 E * E * M<br>o<br>$\mathbf{h}$<br>B<br>$A \times A$<br>☜<br>≡∙<br>⊻<br>$\mathbf{v}$                                                                                                    |             |
| <b>B</b> Aσκήσεις              |              | · Η υπηρεσία καταλήγει στο συνδρομητή χρησιμοποιώντας το υπάρχον δίκτυο χαλκού που αποτελείται από το Κεντρικό και Απερχόμενο<br>δίκτυο.                                                                                                    |             |
| Eyypapa                        |              | • Κεντρικό είναι το κομμάτι δικτύου από τον Γενικό Κατανεμητή έως τον Κεντρικό Κατανεμητή (ΚΚ ή ΚΑΦΑΟ ή ΚV).<br>· Απερχόμενο είναι το κομμάτι δικτύου από το ΚΚ έως εισαγωγή πελάτη (υπόγεια καλωδίωση).<br>· Το δίκτυο χαλκού είναι κομμάτι ευθύνης του ΟΤΕ και δεν επεμβαίνει ο πάροχος. |             |
| Δ Εργασίες                     |              | Powered by tinymce                                                                                                    |             |
| <b><i>Θ</i></b> Ερωτηματολόγια |              |                                                                                                    | 62 words    |

*Εικόνα 33 ΔΙΑΔΙΑΚΑΣΙΑ ΕΜΦΑΝΙΣΗΣ ΚΕΙΜΕΝΟΥ*

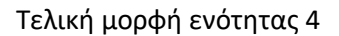

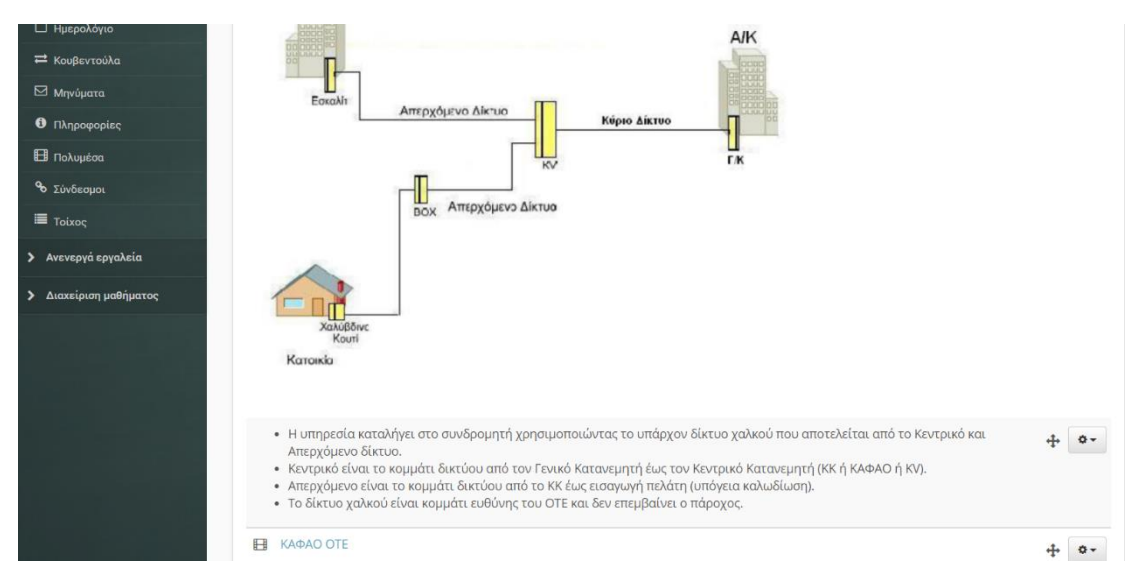

*Εικόνα 34 ΤΕΛΙΚΗ ΜΟΡΦΗ ΕΝΟΤΗΤΑΣ 4*

Στην 5<sup>η</sup> ενότητα επιλέξαμε εισαγωγή κειμένου με χρώμα φόντου όπως απεικονίζεται και στην παρακάτω εικόνα

|                                |              |                                                                                                    | 骨 | & kategrigoriou | 圭 |
|--------------------------------|--------------|----------------------------------------------------------------------------------------------------|---|-----------------|---|
|                                |              | <b># Χαρτοφυλάκιο</b> / ΕΚΠΑΙΔΕΥΣΗ ΔΙΑΔΙΚΑΣΙΩΝ ΤΕΧΝΙΚΟΥ ΤΜΗΜΑΤΟΣ ΤΗΣ ΕΤΑ / ΕΣΚΑΛΙΤ / Επεξεργασία                                                                |   |                 |   |
| open eclass                    |              | ΕΚΠΑΙΔΕΥΣΗ ΔΙΑΔΙΚΑΣΙΩΝ ΤΕΧΝΙΚΟΥ ΤΜΗΜΑΤΟΣ ΤΗΣ ΕΤΑΙΡΙΑΣ ΝΟΛΑ                                                                                                    |   |                 |   |
| $\alpha$<br>Αναζήτηση          | Ενότητες     |                                                                                                    |   |                 |   |
|                                | Επεξεργασία  |                                                                                                    |   | ← Επιστροφή     |   |
| <b>V</b> Ενεργά εργαλεία       |              |                                                                                                    |   |                 |   |
| N Aνακοινώσεις                 | Περιεχόμενα: | $\overline{A}$<br>8<br>Ξ<br>R<br>⊻<br>肿胀<br>$A -$<br>$\mathbf{r}$<br>≡∘<br>$\blacktriangledown$                                                                 |   | $\circledcirc$  |   |
| <b><i><u>ΣΑσκήσεις</u></i></b> |              | <mark>,</mark> Χρώμα φόντου<br>τερματίζει σε αριθμημένες ρεκλέτες ΟΤΕ όπου γίνεται η σύνδεση με τη καλωδίωση του πελάτη<br>• Σε περίπτωση με Εσκαλ<br>(κάθετη). |   |                 |   |
| <b>Eyypapa</b>                 |              |                                                                                                    |   |                 |   |
| Δ Εργασίες                     |              | Powered by tinymce                                                                                                    |   |                 |   |
| <b><i>Θ</i></b> Ερωτηματολόγια |              |                                                                                                    |   | 21 words        |   |

*Εικόνα 35 ΚΕΙΜΕΝΟ ΜΕ ΧΡΩΜΑ ΦΟΝΤΟΥ*

Επίσης επιλέξαμε να εισάγουμε πολυμεσικά αρχεία καθώς και εισαγωγή εγγράφων με την μορφή power point.Το τελικό αποτέλεσμα απεικονίζεται παρακάτω

| UPCH ECIUSS                      |                         |              | ΕΚΠΑΙΔΕΥΣΗ ΔΙΑΔΙΚΑΣΙΩΝ ΤΕΧΝΙΚΟΥ ΤΜΗΜΑΤΟΣ ΤΗΣ ΕΤΑΙΡΙΑΣ ΝΟΥΑ                           | 喬                           | 0                 |
|----------------------------------|-------------------------|--------------|--------------------------------------------------------------------------------------|-----------------------------|-------------------|
| $\alpha$<br>Αναζήτηση.           | Ενότητες                |              |                                                                                      | <b><i>C</i></b> Επεξεργασία | $Q_0^0$ -         |
| ► Ενεργά εργαλεία                |                         |              |                                                                                      |                             |                   |
| R <sup>1</sup> Ανακοινώσεις      | ← ΔΙΚΤΥΟ ΧΑΛΚΟΥ         |              |                                                                                      |                             | $BOX \rightarrow$ |
| <b><i><u>Β' Ασκήσεις</u></i></b> | ΕΣΚΑΛΙΤ                 |              |                                                                                      |                             |                   |
| <b>B</b> Έγγραφα                 |                         |              |                                                                                      |                             |                   |
| Δ Εργασίες                       | Γολυκατοικία            |              |                                                                                      |                             |                   |
| Θ Ερωτηματολόγια                 | Αριθμός Διαμερισμάτων>3 |              | · Σε περίπτωση με Εσκαλίτ, το απερχόμενο τερματίζει σε αριθμημένες ρεκλέτες ΟΤΕ όπου |                             |                   |
| <b>Ημερολόγιο</b>                | <b>UCKU</b>             |              | γίνεται η σύνδεση με τη καλωδίωση του πελάτη (κάθετη).                               | $\ddot{\mathrm{+}}$         | $\Phi$ -          |
| = Κουβεντούλα                    | <b>COOO</b>             |              |                                                                                      |                             |                   |
| <b>2</b> Μηνύματα                |                         | 日            | ΑΡΙΘΜΗΣΗ ΕΣΚΑΛΙΤ                                                                     |                             | **                |
| <b>0</b> Πληροφορίες             | Εσκαλίτ                 | FT           | ΕΣΚΑΛΙΤ                                                                              |                             |                   |
| <b>El</b> Πολυμέσα               |                         |              |                                                                                      | Ταξινόμηση                  | $\ddot{\Omega}$   |
| % Σύνδεσμοι                      |                         | $\mathbb{R}$ | ΕΣΚΑΛΙΤ ΑΠΕΙΚΟΝΙΣΗ                                                                   |                             |                   |
| <b>E</b> Toixoς                  |                         |              |                                                                                      |                             |                   |

*Εικόνα 36 ΤΕΛΙΚΗ ΜΟΡΦΗ ΜΕ ΧΡΩΜΑ ΦΟΝΤΟΥ*

Στην τελευταία ενότητα θα έχουμε αξιολόγηση .Γι αυτό το λόγο επιλέξαμε την δημιουργία μιας άσκησης. Αρχικά ενεργοποιούμε την άσκηση και έπειτα πηγαίνουμε στην δημιουργία

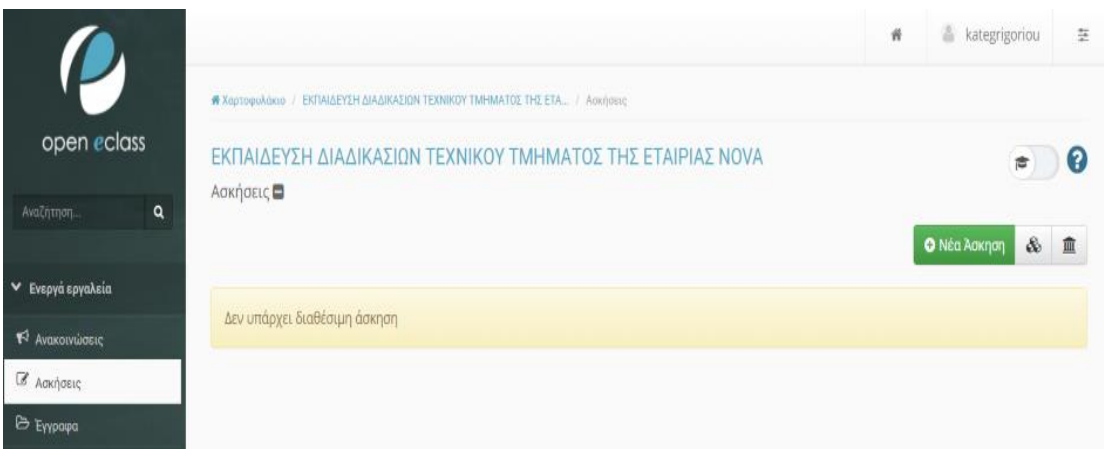

*Εικόνα 37 ΔΗΜΙΟΥΡΓΙΑ ΑΣΚΗΣΗΣ*

#### Ανοίγει το περιβάλλον της άσκησης

| open eclass                    |   | Ασκήσεις        | ΕΚΠΑΙΔΕΥΣΗ ΔΙΑΔΙΚΑΣΙΩΝ ΤΕΧΝΙΚΟΥ ΤΜΗΜΑΤΟΣ ΤΗΣ ΕΤΑΙΡΙΑΣ ΝΟΛΑ                                      | ø<br>倉      |
|--------------------------------|---|-----------------|-------------------------------------------------------------------------------------------------|-------------|
| Αναζήτηση.                     | Q |                 |                                                                                                 |             |
|                                |   | Νέα Άσκηση      |                                                                                                 | • Επιστροφή |
| ► Ενεργά εργαλεία              |   |                 | ΑΣΚΗΣΗ ΓΙΑ ΤΟ ΜΑΘΗΜΑ 1                                                                          |             |
| T <sup>2</sup> Avakotvώσεις    |   | Όνομα Άσκησης:  |                                                                                                 |             |
| <b>B</b> ACKHOELC              |   | Περιγραφή       | ■ 臺 画 ■ 旧・旧・M ®<br>P<br>$\Box$<br>E<br>W<br>$\Delta \vec{a}$<br>U<br>B<br>$A -$<br>m.<br>I<br>٠ |             |
| <b>Exypopa</b>                 |   | Άσκησης:        | ΠΑΡΑΚΑΛΩ ΝΑ ΑΠΑΝΤΗΣΕΤΕ ΣΤΙΣ ΠΑΡΑΚΑΤΩ ΕΡΩΤΗΣΕΙΣ                                                  |             |
| A Epynoinc                     |   |                 |                                                                                                 |             |
| <b><i>O Ερωτηματολόγια</i></b> |   |                 |                                                                                                 |             |
| <sup>1</sup> Ημερολόγιο        |   |                 | Powered by tinymoe<br>b                                                                         | 6 words     |
| = Κουβεντούλα                  |   |                 |                                                                                                 |             |
| Mrwuuara                       |   | Τύπος Ασκήσεων: | <b>• Σε μία μόνο σελίδα</b><br>Ο Μία ερώτηση ανά σελίδα (στη σειρά)                             |             |
| Outdoor Xpriorum               |   | Έναρξη:         | O<br>15-01-2023 16:00                                                                           |             |
| <b>A</b> service and           |   |                 |                                                                                                 |             |

*Εικόνα 38 ΔΗΜΙΟΥΡΓΙΑ ΑΣΚΗΣΗΣ 2*

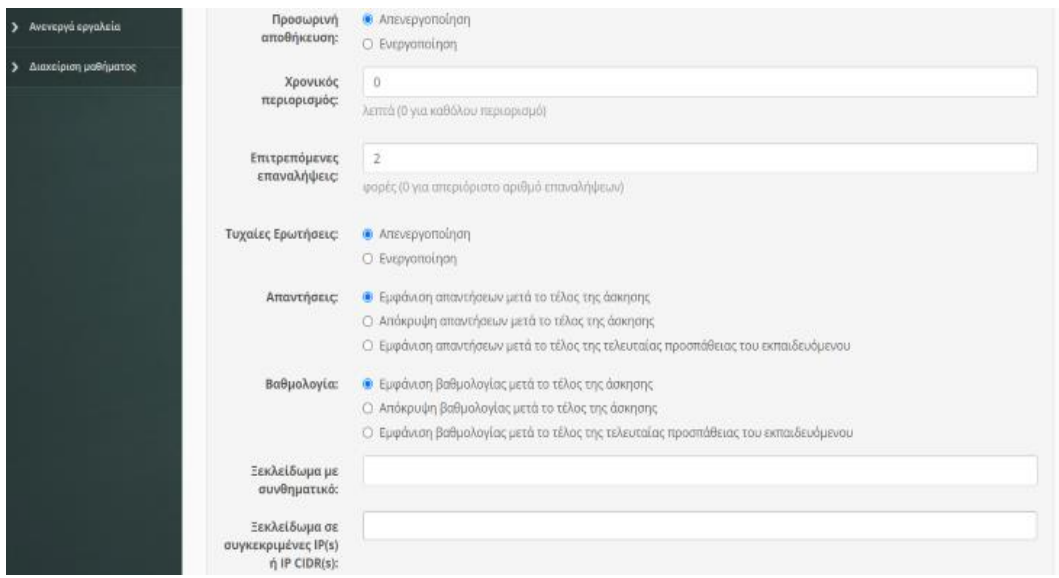

*Εικόνα 39 ΔΗΜΙΟΥΡΓΙΑ ΑΣΚΗΣΗΣ 3*

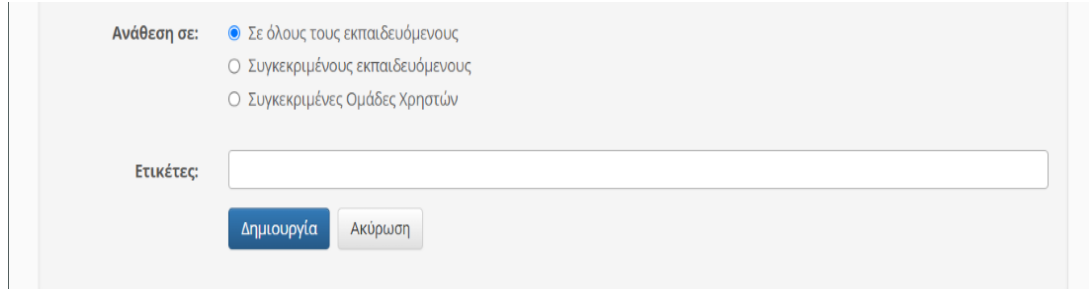

*Εικόνα 40 ΔΗΜΙΟΥΡΓΙΑ ΑΣΚΗΣΗΣ 4*

### Αφού δημιουργήσουμε την άσκηση ξεκινάμε τη δημιουργία ερωτημάτων

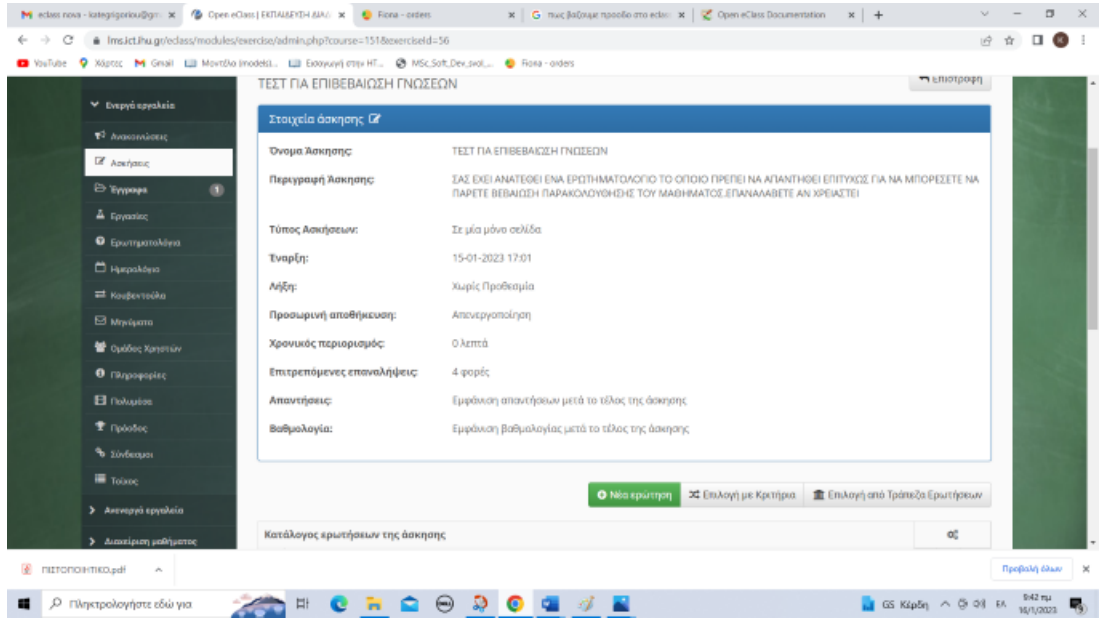

*Εικόνα 41 ΔΗΜΙΟΥΡΓΙΑ ΕΡΩΤΗΜΑΤΩΝ*

### Το πρώτο ερώτημα αφορά σωστό /λάθος

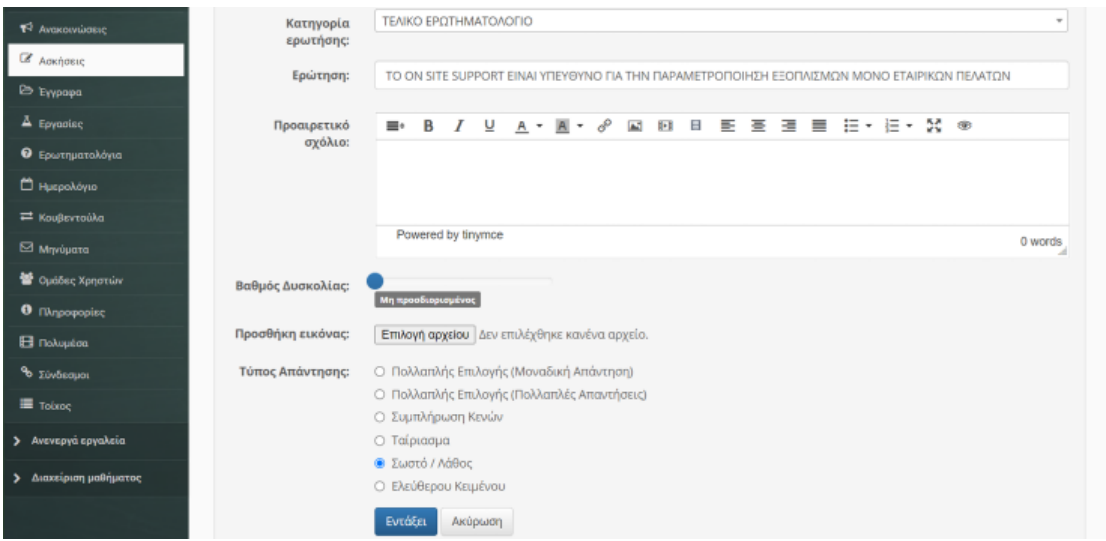

*Εικόνα 42 ΕΡΩΤΗΜΑ ΣΩΣΤΟ ΛΑΘΟΣ*

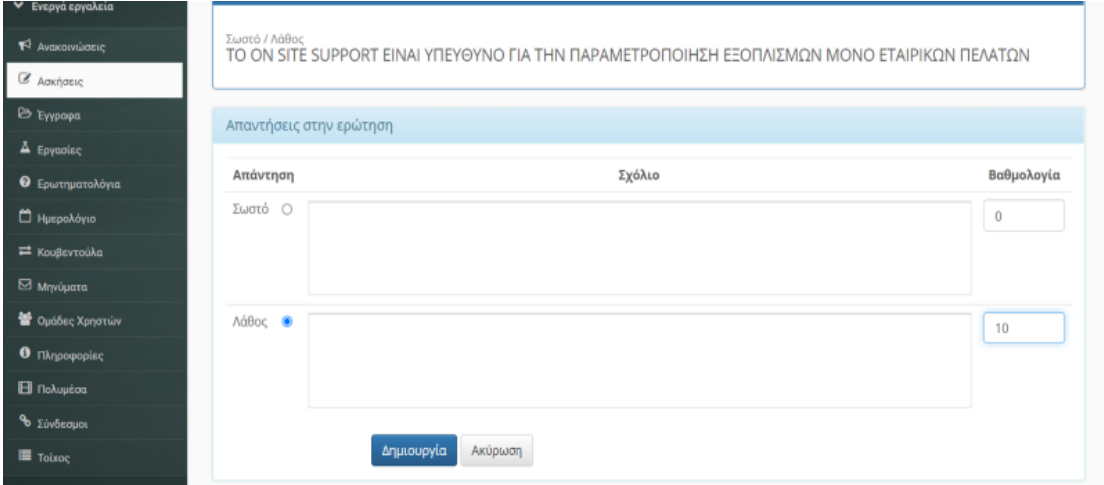

### Πατώντας το κουμπί εντάξει προχωράμε στις απαντήσεις και στη βαθμολογία

*Εικόνα 43 ΕΡΩΤΗΜΑ ΣΩΣΤΟ ΛΑΘΟΣ 2*

Έπειτα δημιουργούμε ερώτημα πολλαπλής επιλογής με δυνατότητα πολλών απαντήσεων

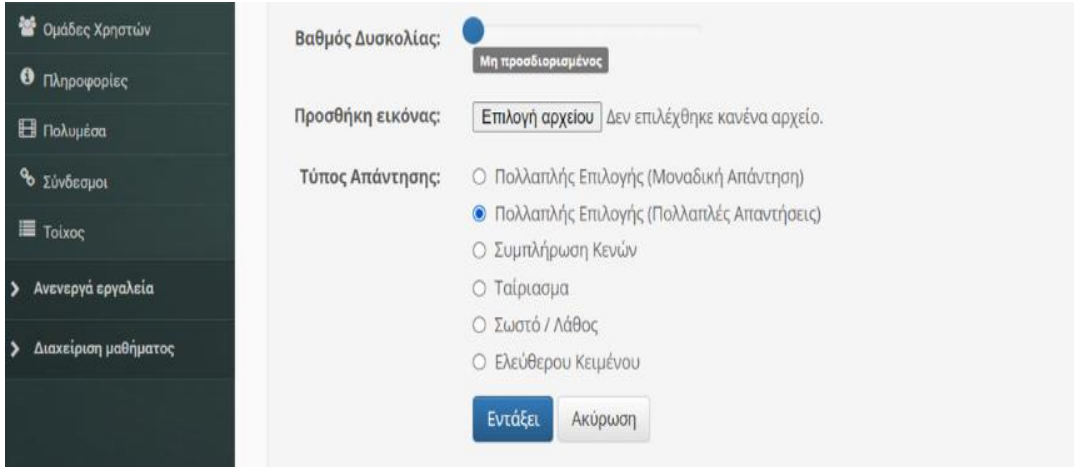

*Εικόνα 44 ΕΡΩΤΗΜΑ ΠΟΛΛΑΠΛΗΣ ΕΠΙΛΟΓΗΣ*

| Πολλαπλής Επιλογής (Πολλαπλές Απαντήσεις)<br>Μέσω του LLU μπορεί να δοθεί<br>T <sup>3</sup> Avakonnuasiç<br><b><i>B</i></b> Ασκήσεις |                               |                        |        |            |  |  |  |  |  |  |  |
|----------------------------------------------------------------------------------------------------|-------------------------------|------------------------|--------|------------|--|--|--|--|--|--|--|
| <b>Eyypaya</b><br>Απαντήσεις στην ερώτηση                                                                                            |                               |                        |        |            |  |  |  |  |  |  |  |
| Δ Εργασίες                                                                                                    |                               |                        |        |            |  |  |  |  |  |  |  |
| <b><i>Θ</i></b> Ερωτηματολόγια                                                                                                    | Σωστό                         | Απάντηση               | Σχόλιο | Βαθμολογία |  |  |  |  |  |  |  |
| <sup>1</sup> Ημερολόγιο                                                                                                    | 1.<br>$\overline{\mathbf{v}}$ | ΜΟΝΟ ΤΗΛΕΦΩΝΙΑ         |        | 5          |  |  |  |  |  |  |  |
| <sup>■</sup> Κουβεντούλα                                                                                                    |                               |                        |        |            |  |  |  |  |  |  |  |
| <b>Ed Μηνύματα</b>                                                                                                    |                               |                        |        |            |  |  |  |  |  |  |  |
| <sup>20</sup> Ομάδες Χρηστών                                                                                                    |                               |                        |        |            |  |  |  |  |  |  |  |
| <b>0</b> Πληροφορίες                                                                                                    | $\bar{z}$<br>z                | <b>MONO INTEPNET</b>   |        | 5          |  |  |  |  |  |  |  |
| <b>El</b> Πολυμέσα                                                                                                    |                               |                        |        |            |  |  |  |  |  |  |  |
| θο Σύνδεσμοι                                                                                                    |                               |                        |        |            |  |  |  |  |  |  |  |
| Toixoc                                                                                                    |                               |                        |        |            |  |  |  |  |  |  |  |
| > Ανενεργά εργαλεία                                                                                                    |                               |                        |        |            |  |  |  |  |  |  |  |
| > Διαχείριση μαθήματος                                                                                                    | 3.<br>$\Box$                  | ΤΙΠΟΤΕ ΑΠΟ ΤΑ ΠΑΡΑΠΑΝΩ |        | $\circ$    |  |  |  |  |  |  |  |
|                                                                                                    |                               |                        |        |            |  |  |  |  |  |  |  |

*Εικόνα 45 ΕΡΩΤΗΜΑ ΠΟΛΛΑΠΛΗΣ ΕΠΙΛΟΓΗΣ 2*

## Στη συνέχεια προσθέτουμε ερώτημα με επιλογή ταιριάσματος

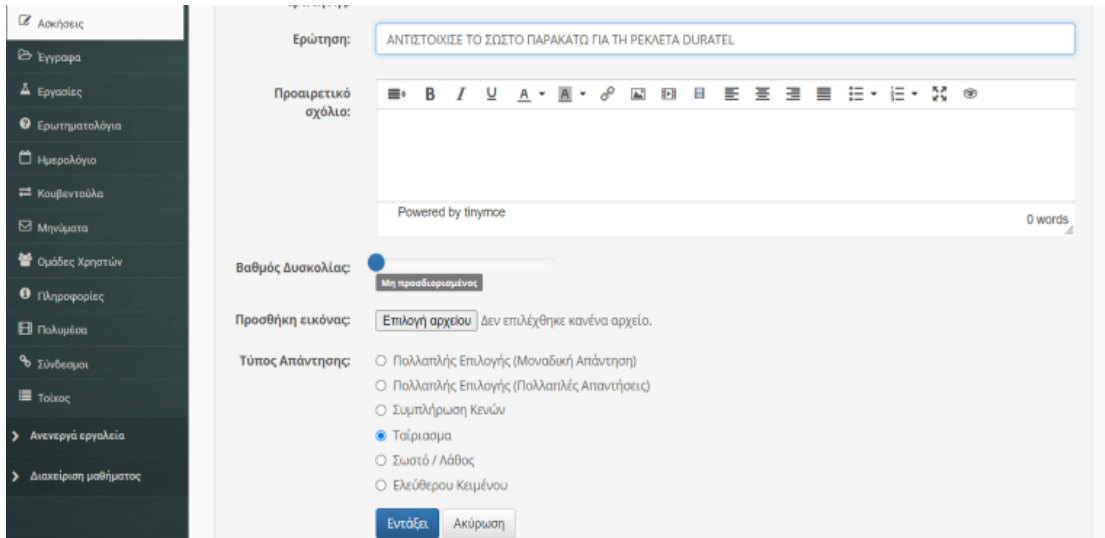

*Εικόνα 46 ΕΡΩΤΗΜΑ ΕΠΙΛΟΓΗΣ ΤΑΙΡΙΑΣΜΑΤΟΣ*

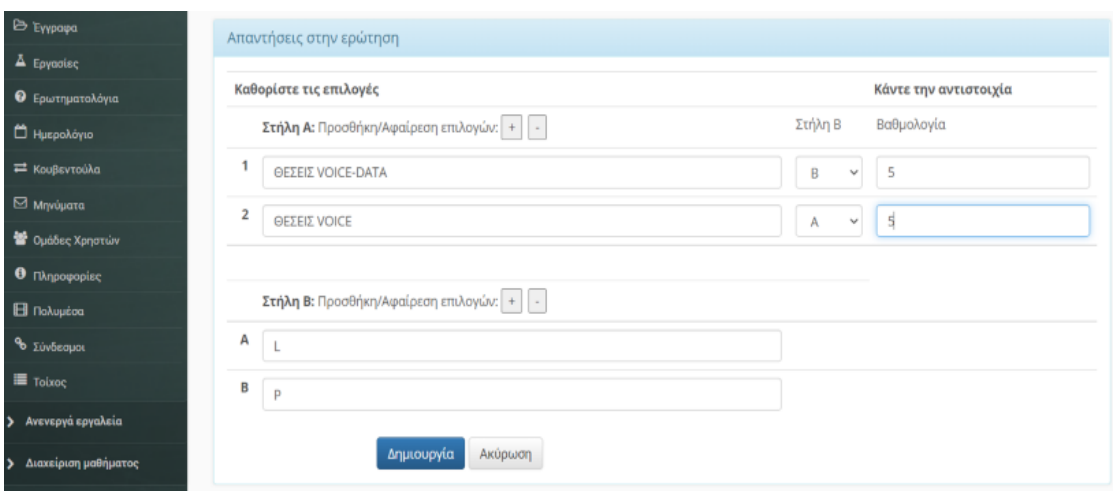

*Εικόνα 47 ΕΡΩΤΗΜΑ ΕΠΙΛΟΓΗΣ ΤΑΙΡΙΑΣΜΑΤΟΣ 2*

### Συνεχίζουμε με συμπλήρωση κενών

|                                | the construction  |                                                                                                    |         |
|--------------------------------|-------------------|----------------------------------------------------------------------------------------------------|---------|
| Adknocks                       | Ερώτηση:          | TO ON SITE KAOOAHEEI                                                                                                    |         |
| B Eyypopa                      |                   |                                                                                                    |         |
| A Epynolec                     | Προαιρετικό       | $\equiv$ $\equiv$ $\sim$ $\equiv$ $\sim$ 50 $\infty$<br>$\sigma^{\circ}$<br>医<br>B<br><b>India</b><br><b>DE</b><br>ᄐ<br>三<br>$\equiv$<br>А<br>۰ |         |
| <b><i>O</i></b> Ερωτηματολόγια | σχόλιο:           |                                                                                                    |         |
| <sup>2</sup> Huspoλόγιο        |                   |                                                                                                    |         |
| E Koußevtoùka                  |                   |                                                                                                    |         |
| <b>M</b> rvύματα               |                   | Powered by tinymce                                                                                                    | 0 words |
| <b>S</b> Ομάδες Χρηστών        | Βαθμός Δυσκολίας: |                                                                                                    |         |
| <b>0</b> Πληροφορίες           |                   | Μη προσδιορισμένος                                                                                                    |         |
| <b>B</b> Πολυμέσα              | Προσθήκη εικόνας: | Επιλογή αρχείου Δεν επιλέχθηκε κανένα αρχείο.                                                                                                   |         |
| % Σύνδεσμοι                    | Τύπος Απάντησης:  | Ο Πολλαπλής Επιλογής (Μοναδική Απάντηση)                                                                                                    |         |
| Toixoc                         |                   | Ο Πολλαπλής Επιλογής (Πολλαπλές Απαντήσεις)<br><b>3</b> Συμπλήρωση Κενών                                                                        |         |
| Ανενεργά εργαλεία<br>>         |                   | <sup>®</sup> Αυστηρή Ταυτοποίηση (Αθήνα ≠ αθηνα ≠ ΑΘΗΝΑ)                                                                                        |         |
|                                |                   | Ο Χαλαρή Ταυτοποίηση (Αθήνα = αθηνα = ΑΘΗΝΑ)                                                                                                    |         |
| Διαχείριση μαθήματος           |                   | Ο Ταίριασμα                                                                                                    |         |
|                                |                   | Ο Σωστό / Λάθος                                                                                                    |         |
|                                |                   | Ο Ελεύθερου Κειμένου                                                                                                    |         |
|                                |                   |                                                                                                    |         |
|                                |                   | Εντάξει<br>Ακύρωση                                                                                                    |         |

*Εικόνα 48 ΕΡΩΤΗΜΑ ΣΥΜΠΛΗΡΩΣΗΣ ΚΕΝΩΝ*

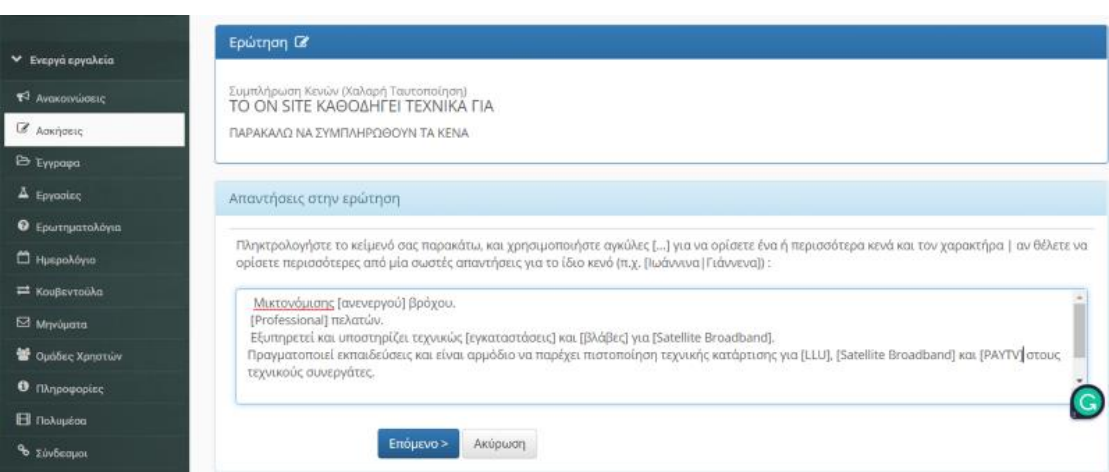

*Εικόνα 49 ΕΡΩΤΗΜΑ ΣΥΜΠΛΗΡΩΣΗΣ ΚΕΝΩΝ*

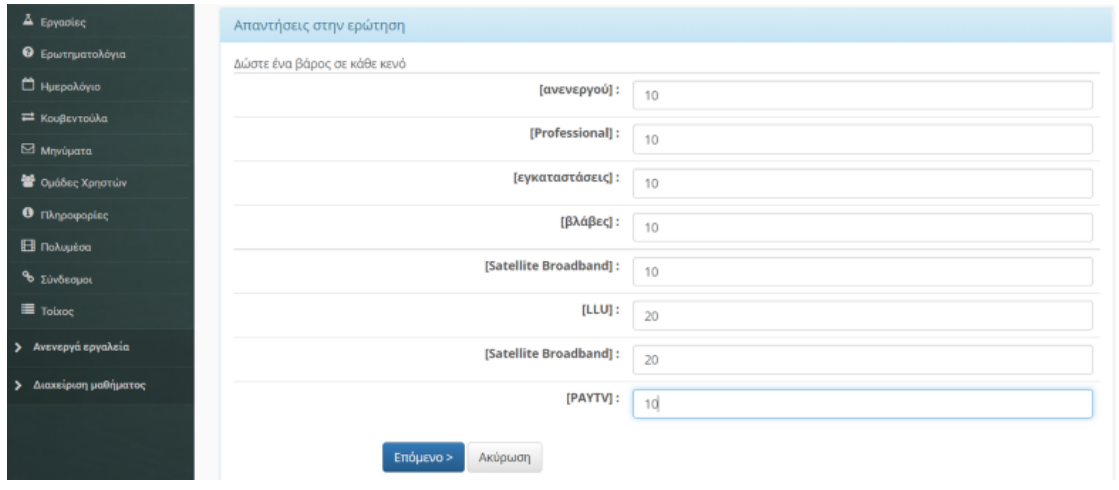

*Εικόνα 50 ΒΑΘΜΟΛΟΓΙΑ ΕΡΩΤΗΜΑΤΟΣ*

| <b>Eyypopa</b>                     |                                                                      |                                                         |                          |  |  |  |
|------------------------------------|----------------------------------------------------------------------|---------------------------------------------------------|--------------------------|--|--|--|
| A Epysolec                         |                                                                      | Ερώτηση: 1                                              |                          |  |  |  |
| Ο Ερωτηματολόγιο                   |                                                                      | ΠΟΙΟΥΣ ΑΠΟ ΤΟΥΣ ΠΑΡΑΚΑΤΩ ΕΞΥΠΗΡΕΤΕΙ ΤΟ ΟΝ SITE SUPPORT? |                          |  |  |  |
| <sup>1</sup> Ημερολόγιο            |                                                                      |                                                         |                          |  |  |  |
| KouBevrouka                        | Απάντηση                                                             |                                                         | Σχόλιο                   |  |  |  |
| Myrquana                           | o                                                                    | ΚΛΗΣΕΙΣ ΑΠΟ ΤΕΧΝΙΚΟΥΣ ΣΥΝΕΡΓΑΤΕΣ<br>(Βαθμολογία: 0.00)  |                          |  |  |  |
| Cudose Xproving                    |                                                                      | ΚΛΗΣΕΙΣ ΑΠΟ ΕΞΩΤΕΡΙΚΟΥΣ ΣΥΝΕΡΓΑΤΕΣ                      |                          |  |  |  |
| <b>O</b> Tikroopoping              | $\Box$                                                               | (Βαθμολογία: 0.00)                                      |                          |  |  |  |
| <b>El</b> l'Ioλopéan               | $\Box$                                                               | ΚΛΗΣΕΙΣ ΑΠΟ ΚΑΤΑΣΤΗΜΑΤΑ                                 |                          |  |  |  |
| % <i>Euvhenpot</i>                 |                                                                      | (Βαθμολογία: 0.00)                                      |                          |  |  |  |
| Toixoc                             | $\overline{\mathbf{w}}$                                              | ΟΛΑ ΤΑ ΠΑΡΑΠΑΝΩ                                         |                          |  |  |  |
| Ανενεργά εργαλεία<br>$\rightarrow$ |                                                                      | (Βαθμολογία: 100.00)                                    |                          |  |  |  |
| Διαχείριση μαθήματος<br>۰,         |                                                                      |                                                         | Βαθμολογία ερώτησης: 100 |  |  |  |
|                                    | Ερώτηση: 212                                                         |                                                         |                          |  |  |  |
|                                    | ΤΟ ΟΝ SITE ΚΑΘΟΔΗΓΕΙ ΤΕΧΝΙΚΑ ΓΙΑ<br>ΠΑΡΑΚΑΛΩ ΝΑ ΣΥΜΠΛΗΡΩΘΟΥΝ ΤΑ ΚΕΝΑ |                                                         |                          |  |  |  |

*Εικόνα 51 ΒΑΘΜΟΛΟΓΙΑ ΕΡΩΤΗΜΑΤΟΣ 2*

### Η τελική διαμόρφωση των ερωτημάτων είναι η παρακάτω

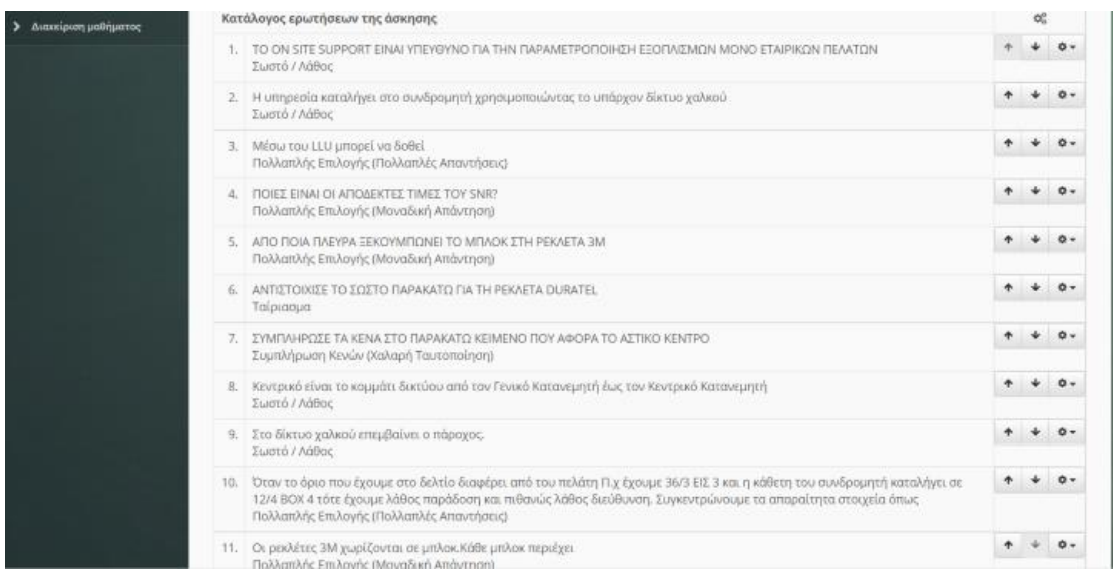

*Εικόνα 52 ΕΡΩΤΗΜΑΤΟΛΟΓΙΟ*

### Τελική εικόνα διαμορφώνεται ως εξης:

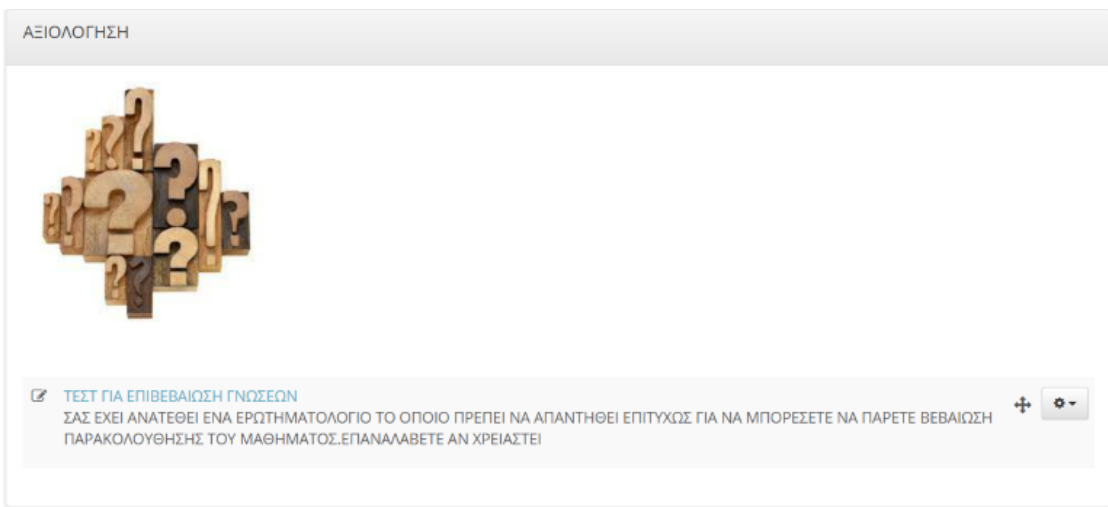

*Εικόνα 53 ΤΕΛΙΚΗ ΜΟΡΦΗ ΤΕΣΤ*

Στη συνέχεια επιλέξαμε να προσθέσουμε και μια πρόοδο για όσους παρακολουθούν την εκπαίδευση

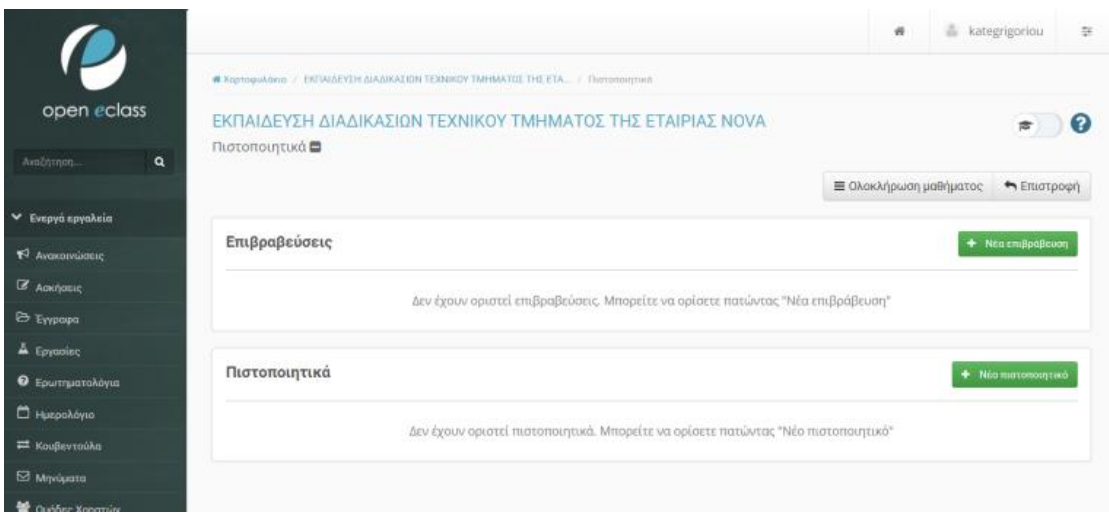

*Εικόνα 54 ΕΙΣΑΓΩΓΗ ΠΡΟΟΔΟΥ*

Καθώς ανοίγει επιλέγουμε τίτλο βάζουμε κάποια περιγραφή και μήνυμα και διαλέγουμε από τα πρότυπα που υπάρχουν το 1

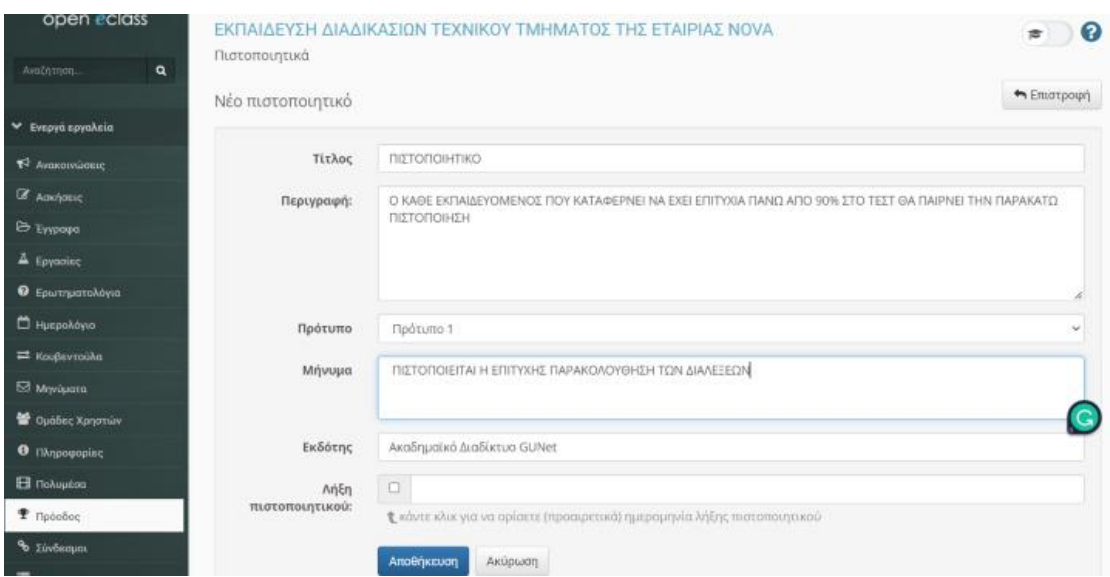

*Εικόνα 55 ΕΙΣΑΓΩΓΗ ΠΙΣΤΟΠΟΙΗΤΙΚΟΥ*

Στη συνέχεια επιλέγουμε να προσθέσουμε κάποια δραστηριότητα για να ενεργοποιηθεί το πιστοποιητικό. Επιλέγουμε την άσκηση τεστ για επιβεβαίωση γνώσεων

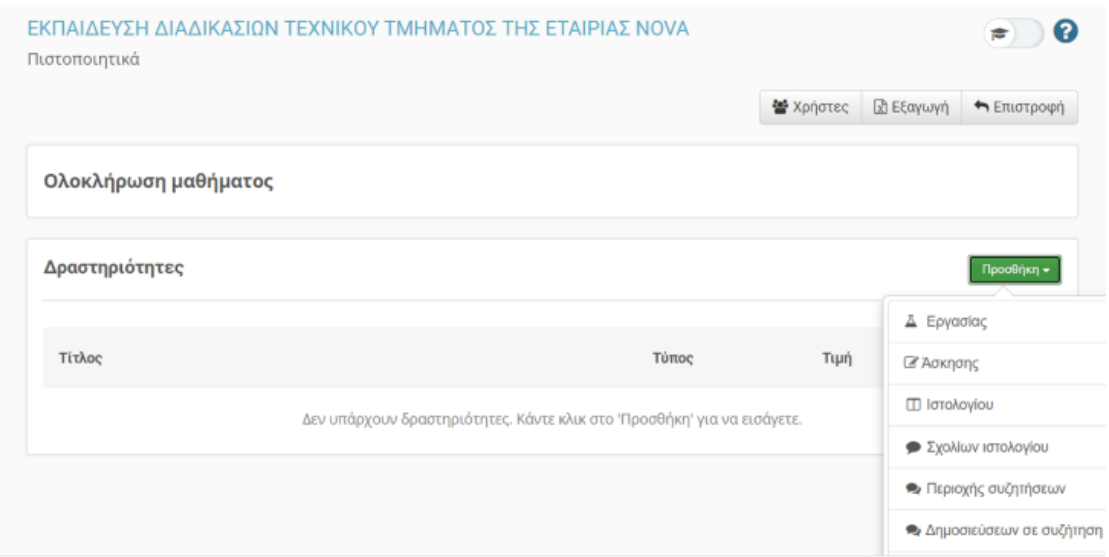

*Εικόνα 56 ΠΡΟΣΘΗΚΗ ΑΣΚΗΣΗΣ ΣΤΙΣ ΔΡΑΣΤΗΡΙΟΤΗΤΕΣ*

### Ορίζουμε μία τιμή και τελεστή παρακάτω

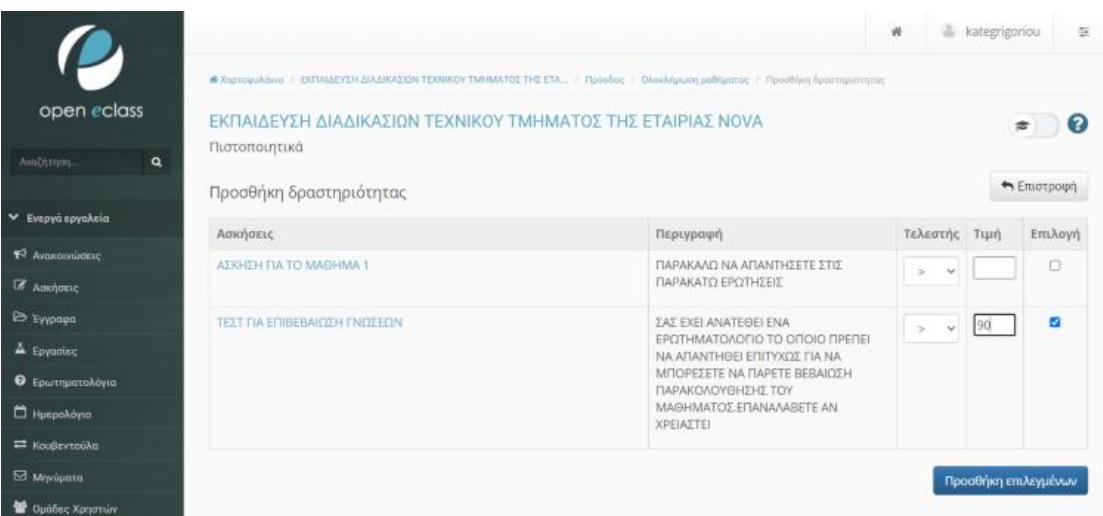

*Εικόνα 57 ΟΡΙΣΜΟΣ ΤΙΜΗΣ ΚΑΙ ΤΕΛΕΣΤΗ*

### Το τελικό πιστοποιητικό έχει τη παρακάτω μορφή

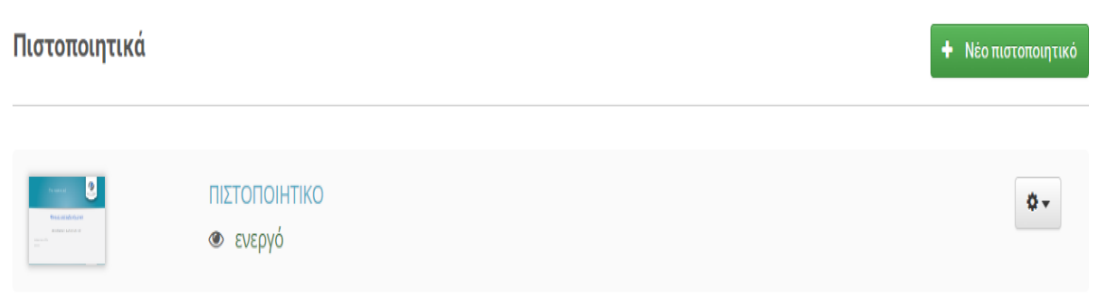

#### *Εικόνα 58 ΠΙΣΤΟΠΟΙΗΤΙΚΟ*

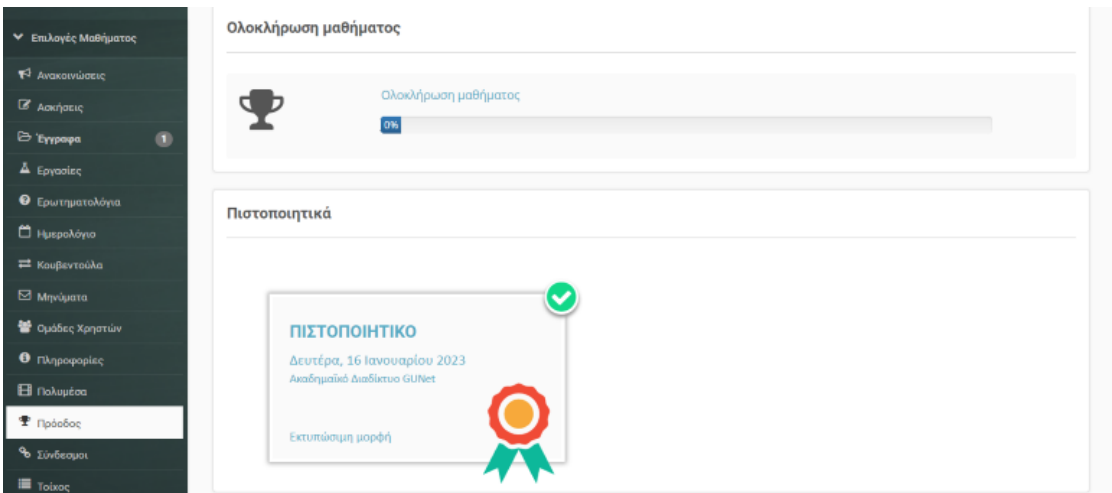

*Εικόνα 59 ΤΕΛΙΚΗ ΜΟΡΦΗ ΠΙΣΤΟΠΟΙΗΤΙΚΟΥ*

Τέλος προσθέσαμε και μία ανακοίνωση. Αυτό πραγματοποιήθηκε αφού περάσαμε τις ανακοινώσεις στα ενεργά εργαλεία και μετά πατήσαμε προσθήκη ανακοίνωσης.

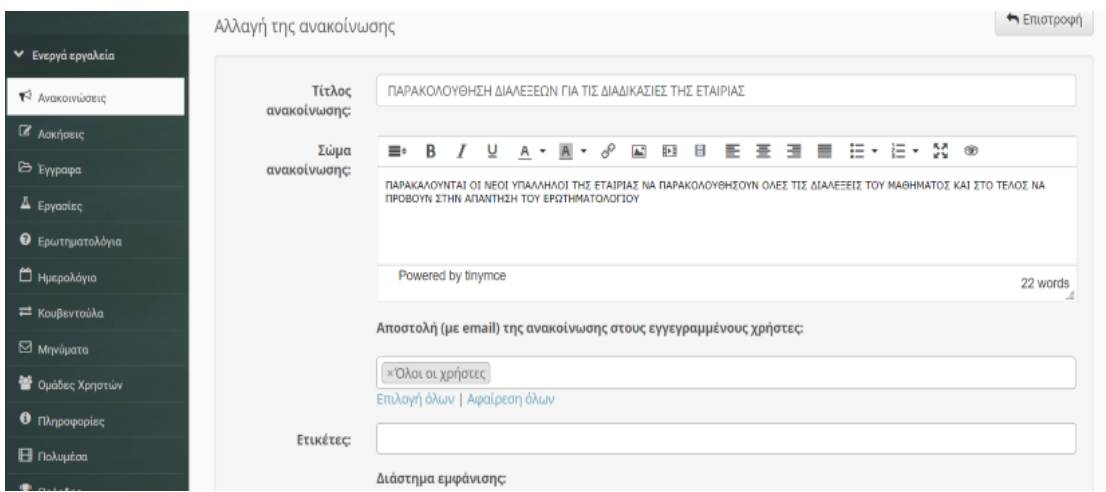

*Εικόνα 60 ΕΙΣΑΓΩΓΗ ΑΝΑΚΟΙΝΩΣΗΣ*

|                                                  |                                                                                                    |                               | ₩ | & kategrigoriou                            | 壬       |
|--------------------------------------------------|----------------------------------------------------------------------------------------------------|-------------------------------|---|--------------------------------------------|---------|
|                                                  | <b># Χαρτοφυλάκιο / ΕΚΠΑΙΔΕΥΣΗ ΔΙΑΔΙΚΑΣΙΟΝ ΤΕΧΝΙΚΟΥ ΤΜΗΜΑΤΟΣ ΤΗΣ ΕΤΑ / Ανακοινώσεις</b>                           |                               |   |                                            |         |
| open eclass<br>Αναζήτηση.<br>۹                   | ΕΚΠΑΙΔΕΥΣΗ ΔΙΑΔΙΚΑΣΙΩΝ ΤΕΧΝΙΚΟΥ ΤΜΗΜΑΤΟΣ ΤΗΣ ΕΤΑΙΡΙΑΣ ΝΟΛΑ<br>Ανακοινώσεις <b>&amp; □</b>                         |                               |   |                                            |         |
| ↓ Ενεργά εργαλεία<br>F <sup>3</sup> Avakorvώσεις | Εμφάνισε 10 ~ αποτελέσματα                                                                                        |                               |   | <b>Ο</b> Προσθήκη ανακοίνωσης<br>Αναζήτηση | Q       |
| <b>2</b> Адкітавис                               | Ανακοίνωση                                                                                                    | Ημερομηνία                    |   | Κατάσταση                                  | $Q_0^0$ |
| Eyypapa                                          | 耳<br>ΠΑΡΑΚΟΛΟΥΘΗΣΗ ΔΙΑΛΕΞΕΩΝ ΓΙΑ ΤΙΣ ΔΙΑΔΙΚΑΣΙΕΣ ΤΗΣ ΕΤΑΙΡΙΑΣ                                                     | Πέμπτη, 05 Ιανουαρίου<br>2023 |   | <b>®</b> Opatri                            | ٥.      |
| $\Delta$ Epycolse                                | ΠΑΡΑΚΑΛΟΥΝΤΑΙ ΟΙ ΝΕΟΙ ΥΠΑΛΛΗΛΟΙ ΤΗΣ ΕΤΑΙΡΙΑΣ ΝΑ ΠΑΡΑΚΟΛΟΥΘΗΣΟΥΝ ΟΛΕΣ ΤΙΣ ΔΙΑΛΕΞΕΙΣ<br>ΤΟΥ ΜΑΘΗΜΑΤΟΣ ΚΑΙ ΣΤΟ ΤΕΛΟΣ |                               |   |                                            |         |
| Ο Ερωτηματολόγια                                 | περισσότερα                                                                                                    |                               |   |                                            |         |
| <sup>1</sup> Ημερολόγιο                          | Εμφανίζονται 1 έως 1 από 1 συνολικά αποτελέσματα                                                                  |                               |   | $\overline{1}$<br>$\alpha$<br>$\leq$       |         |
| <sup>₹</sup> Κουβεντούλα                         |                                                                                                    |                               |   |                                            |         |

*Εικόνα 61 ΔΙΑΔΙΚΑΣΙΑ ΠΡΟΣΘΗΚΗΣ ΑΝΑΚΟΙΝΩΣΗΣ*

Στην αρχική σελίδα του μαθήματος στο δεξιό μέρος εμφανίζεται όπως την παρακάτω εικόνα

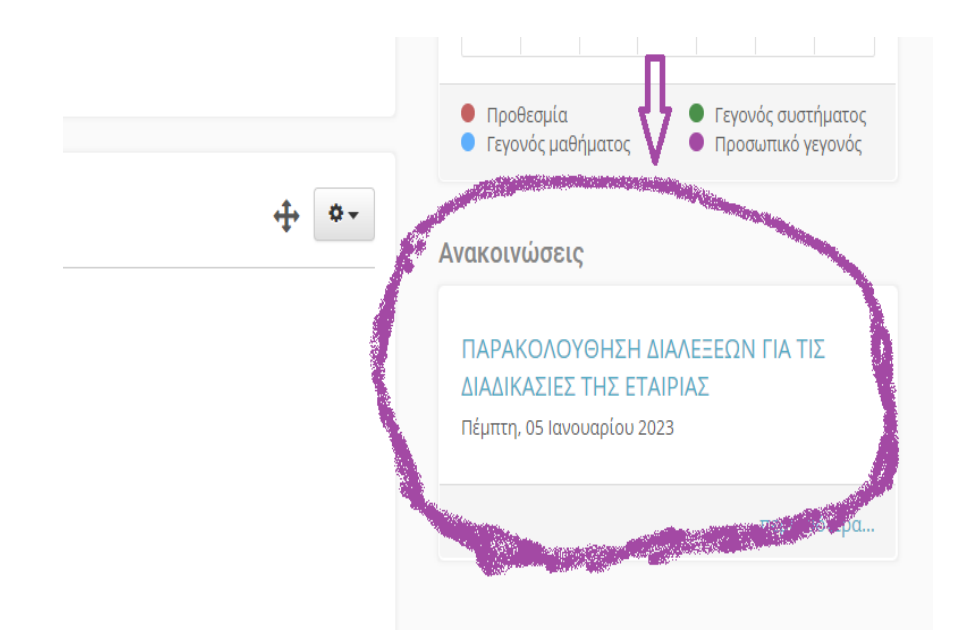

*Εικόνα 62 ΤΕΛΙΚΗ ΜΟΡΦΗ ΑΝΑΚΟΙΝΩΣΗΣ*

# **5.1 Πλατφόρμα που χρησιμοποιήθηκε**

Σε αυτή την εργασία χρησιμοποιώντας την πλατφόρμα eclass φτιάξαμε ένα μάθημα για την εκπαίδευση των μελλοντικών υπαλλήλων στο τεχνικό τμήμα της εταιρίας ώστε να κατανοήσουν κάποιους όρους και κάποιους χώρους που χρησιμοποιούνται για την υλοποίηση εργασιών .Το εκπαιδευτικό υλικό που χρησιμοποιήσαμε το λάβαμε από εγχειρίδια της εταιρίας nova

Επίλογος

## **6.1 Σύνοψη και συμπεράσματα**

Συνοψίζοντας θα μπορούσαμε να εκφράσουμε ότι παρακολουθώντας το μάθημα ένας μελλοντικός υπάλληλος της εταιρίας σύμφωνα με τις διαλέξεις που παρουσιάστηκαν θα μπορούσε να πάρει τις γνώσεις που χρειάζονται για να ξεκινήσει την εργασία. Αρχικά με τη μορφή power point στις πρώτες ενότητες παρουσιάστηκαν θεωρητικές γνώσεις του αντικειμένου. Έπειτα προσθέσαμε κάποια πολυμεσικά αρχεία ώστε ο εκπαιδευόμενος να έχει και εικόνα κάποιων χώρων και εργαλείων και τέλος δημιουργώντας μια άσκηση βοηθήσαμε στην κατανόηση του μαθήματος.

## **6.2 Μελλοντικές επεκτάσεις**

Μελλοντικά θα μπορούσαμε να εμπλουτίσουμε το μάθημα φτιάχνοντας βίντεο από τους χώρους εργασίας το οποίο θα έκανε πιο κατανοητό το μάθημα. Τώρα δεν ήταν εφικτό λόγω ριζικών αλλαγών στην εταιρία με συγχωνεύσεις και αλλαγών όλου του τρόπου διαχείρισης των εργασιών

# Βιβλιογραφία

Technology,e-learning and Distance Education A.W(Tony)Bates

Anderson, T. (ed.) (2008) *[The Theory and Practice of Online Learning](http://www.aupress.ca/index.php/books/120146)* Athabasca AB: Athabasca University Press

*<https://economictimes.indiatimes.com/definition/e-learning>*

*<https://www.arimetrics.com/en/digital-glossary/e-learning>*

*<https://tophat.com/glossary/e/elearning/>*

*[https://www.td.org/talent-development-glossary-terms/what-is-e](https://www.td.org/talent-development-glossary-terms/what-is-e-learning#advantages)[learning#advantages](https://www.td.org/talent-development-glossary-terms/what-is-e-learning#advantages)*

*<https://www.techtarget.com/whatis/definition/Web-based-training-e-learning>*

*<https://www.learnworlds.com/distance-learning/>*

*<https://elearningindustry.com/advantages-and-disadvantages-online-learning>*

*[https://www.fordham.edu/info/24884/online\\_learning/7897/types\\_of\\_online\\_learning](https://www.fordham.edu/info/24884/online_learning/7897/types_of_online_learning)*

*<https://research.com/education/what-is-elearning>*

*<https://www.techtarget.com/searchcio/definition/learning-management-system>*

*[https://www.easy-lms.com/knowledge-center/lms-center/what-is-a-learning](https://www.easy-lms.com/knowledge-center/lms-center/what-is-a-learning-management-system/item10182)[management-system/item10182](https://www.easy-lms.com/knowledge-center/lms-center/what-is-a-learning-management-system/item10182)*

*https://iopscience.iop.org/article/10.1088/1742-6596/1874/1/012030/pdf*

<https://www.edapp.com/blog/10-learning-content-management-systems/>

<https://cft.vanderbilt.edu/guides-sub-pages/course-management-systems/>

<https://distancelearning.ubc.ca/about/history/>

<https://tophat.com/glossary/c/course-management-system/>

<https://sites.google.com/site/keremitgsnotes/chapter-10/different-forms-of-e-learning>

[https://docs.openeclass.org/el/3.13/detail\\_description](https://docs.openeclass.org/el/3.13/detail_description)

<https://raccoongang.com/blog/what-mobile-learning/>

[https://startkiwi.com/blog/synchronous-vs-asynchronous-learning-why-you-should-keep](https://startkiwi.com/blog/synchronous-vs-asynchronous-learning-why-you-should-keep-the-a/)[the-a/](https://startkiwi.com/blog/synchronous-vs-asynchronous-learning-why-you-should-keep-the-a/)

[https://www.in2itive.co.uk/articles/what-is-a-learning-platform-and-a-template-to-help](https://www.in2itive.co.uk/articles/what-is-a-learning-platform-and-a-template-to-help-you-choose-one#learning-platform-nomenclature)[you-choose-one#learning-platform-nomenclature](https://www.in2itive.co.uk/articles/what-is-a-learning-platform-and-a-template-to-help-you-choose-one#learning-platform-nomenclature)